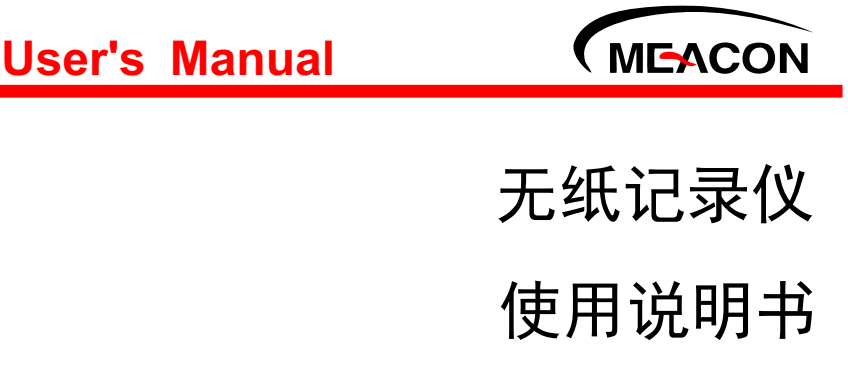

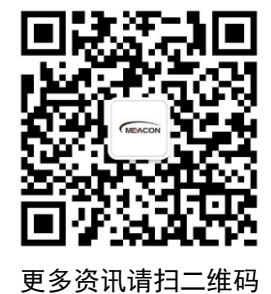

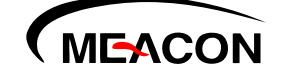

杭州美控自动化技术有限公司

服务电话:400-152-1718

www.meacon.com.cn 杭州美控自动化技术有限公司 U-MIK-R9600-MYCN5

第5版

さんじょう しょうしょう しょうしょく しょうしょく しょうしょく

感谢您购买本公司产品。

 本手册是关于产品的各项功能、接线方法、设置方法、操作方 法、故障处理方法等的说明书。

 在操作之前请仔细阅读本手册,正确使用本产品,避免由于错 误操作造成不必要的损失。

 在您阅读完后,请妥善保管在便于随时取阅的地方,以便操作 时参照。

### 注意 しゅうしょう しゅうしょう しんしょう しんしょう

本手册内容如因功能升级等有修改时,恕不通知。

 本手册内容我们力求正确无误,如果您发现有误,请与我们联 系。

本手册内容严禁转载、复制。

本产品禁止使用在防爆场合。

### 版本

U-MIK-R9600-MYCN5 第五版 2021 年 2 月

### 安全注意事项

为了安全使用本产品,操作时请务必遵守以下描述的安全注意事项。

#### 关于本手册

- 请将本手册交于操作者阅读。
- 在操作之前,请熟读本手册,并对产品有深入了解。
- 本手册只对产品的功能进行阐述,本公司不保证该产品将适合于用 户的某一特殊用途。

#### 产品保护、安全及改造相关注意事项

- 为了确保安全使用本产品以及由其控制的系统,操作时请务必遵守 本手册中所述说明和注意事项。如果违反操作规程,则有可能会损 坏本产品所提供的保护功能。对由以上情况产生的质量、性能、功 能和安全问题,本公司不承担任何责任。
- 为本产品及其控制系统安装防雷装置,或设计安装单独的安全保护 电路时,需要借助其他的设备来实现。
- 如果需要更换产品的零部件,请使用本公司指定的型号规格。
- 本产品不适用于直接关系到人身安全的系统。如核动力设备、使用 放射能的设备、铁路系统、航空机器、船舶设备、航空设备和医疗 器械等。如有应用,用户有责任使用额外的设备或系统确保人身安 全。
- 请勿改造本产品。

在本手册中使用了以下几种安全标志:

危险标志,若不采取适当的预防措施,将导致严重的人身伤害、仪 表损坏或重大财产损失等事故。

警示标志,提醒您对产品有关的重要信息或本手册的特别部分格外 注意。 いっちょう しゅうしょう しんこうしょう

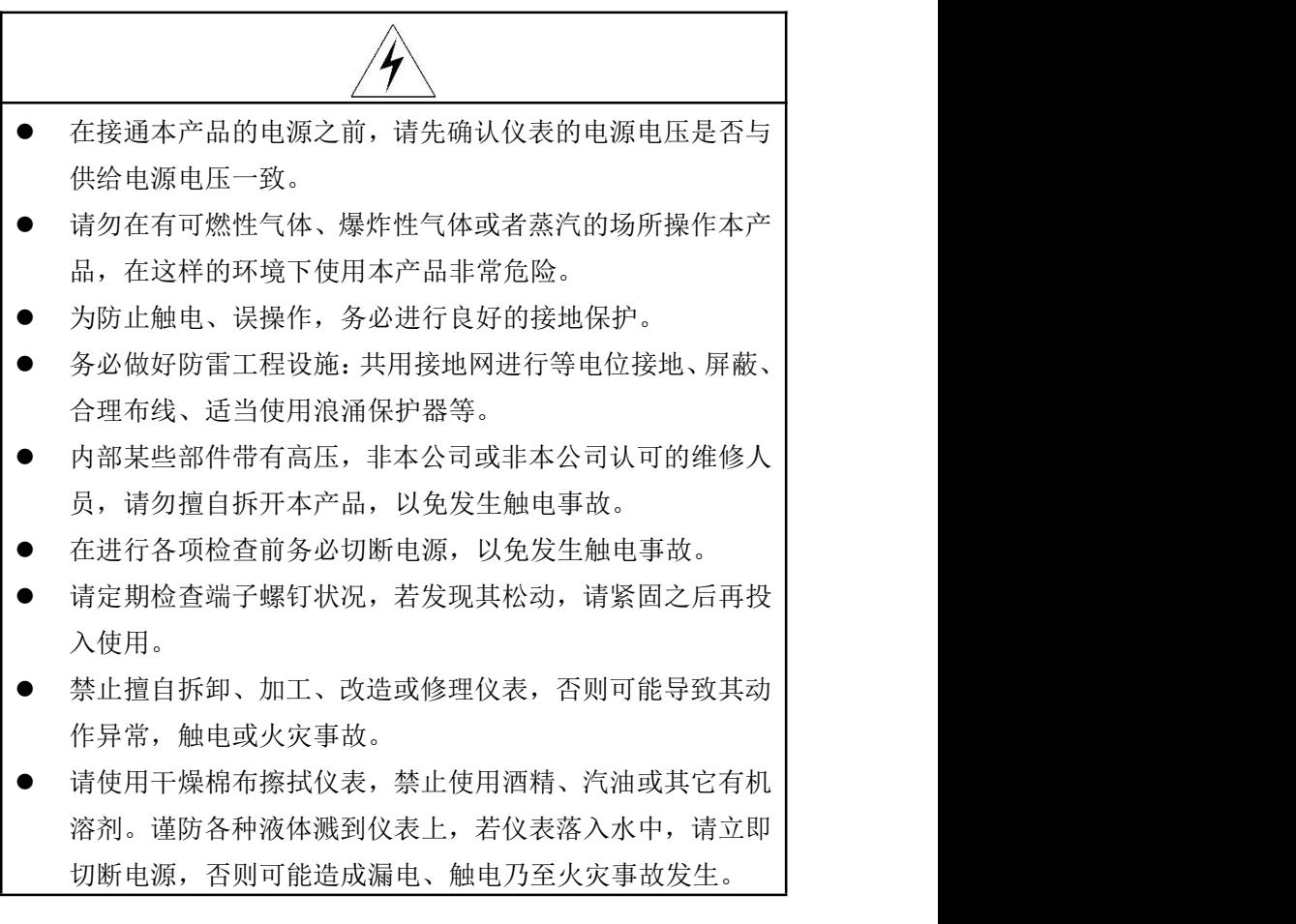

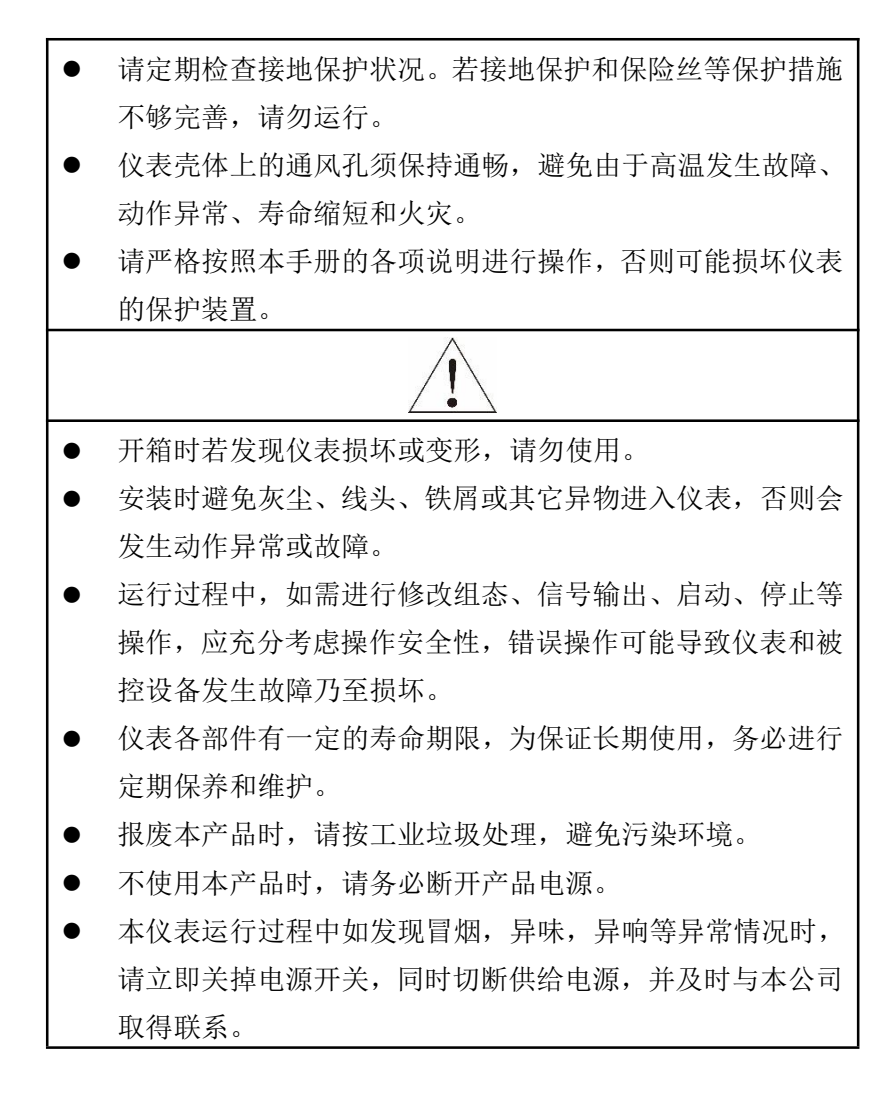

## 免责声明

- 对于本产品保证范围以外的条款,本公司不做任何保证。
- 使用本产品时,对由于用户操作不当而直接或间接引起的仪器损坏 或零件丢失以及一些不可预知的损伤,本公司概不负责。

## 确认包装内容

打开包装箱后,开始操作之前请先确认包装内容。如发现型号和数 量有误或者外观上有物理损坏时,请与本公司联系。

## 产品清单

| $\overline{a}$       |
|----------------------|
| 序号<br>名称<br>数量<br>备注 |
| 无纸记录仪                |
| 无纸记录仪说明书             |
| 标准配件袋<br>3           |
| 合格证<br>4             |
| 选配<br>U盘             |

产品包装内容

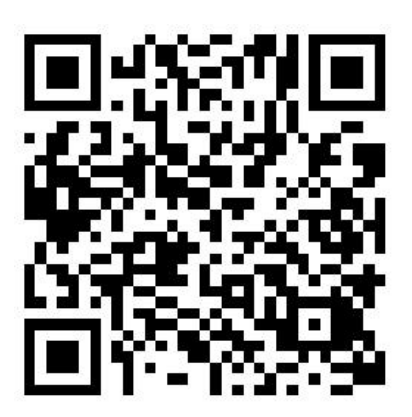

配套上位机请扫二维码下载

## 目录

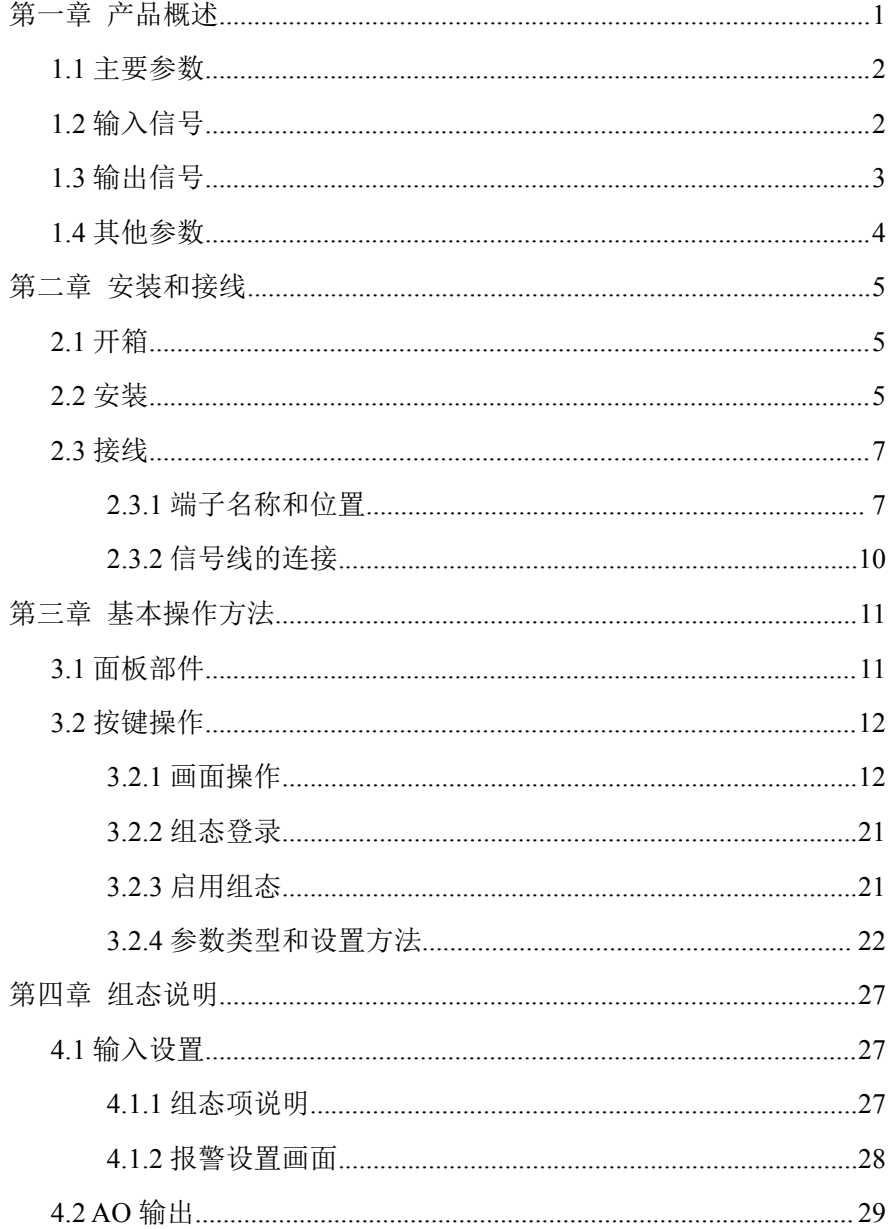

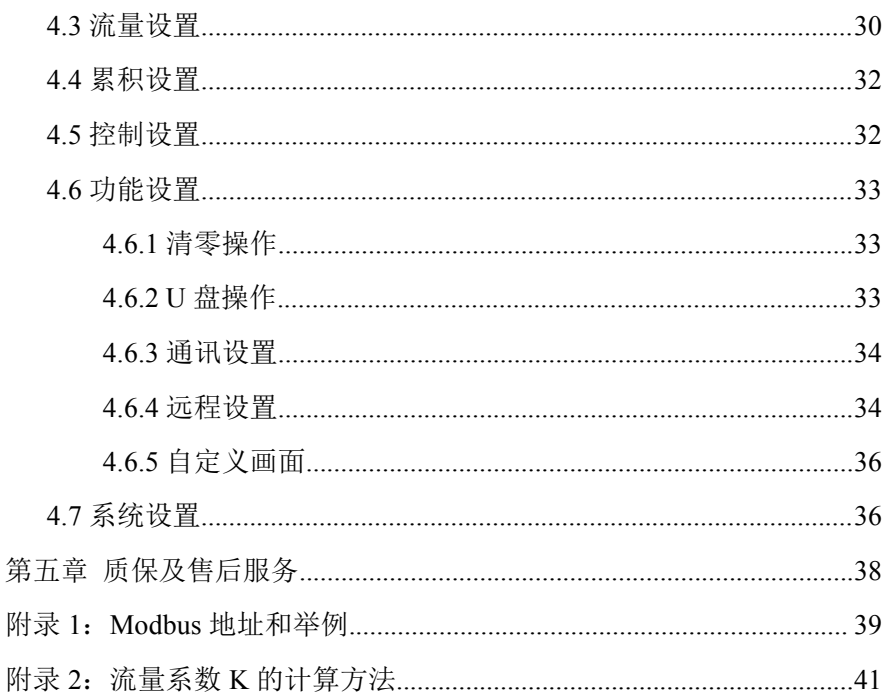

## <span id="page-9-0"></span>第一章 产品概述

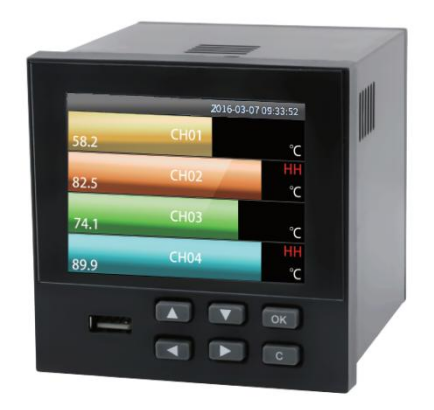

#### 概述 スコントランド しゅうしょう しんしゃく しんしゃく しゅうしょく

本产品集各种工业场合中数据的测量、显示、处理、运算、报警、 记录等多种功能为一体,具有 18 路模拟量信号输入通道、4 路继电器报 警输出、150mA 配电输出(可接 6 路两线制变送器, 或者 2 路四线制变 送器),1 路 RS-485 通讯接口,并拥有 1 个 USB 数据转存接口。

增强型记录仪硬件上减少 6 路模拟量输入功能,替换为 4 路模拟量 输出和一路 RS-485 输入功能。软件上增加了 4 路流量、4 路累积和 4 路 PID 运算功能。还增加了一个自定义画面,用户可以自由配置画面中的 通道。

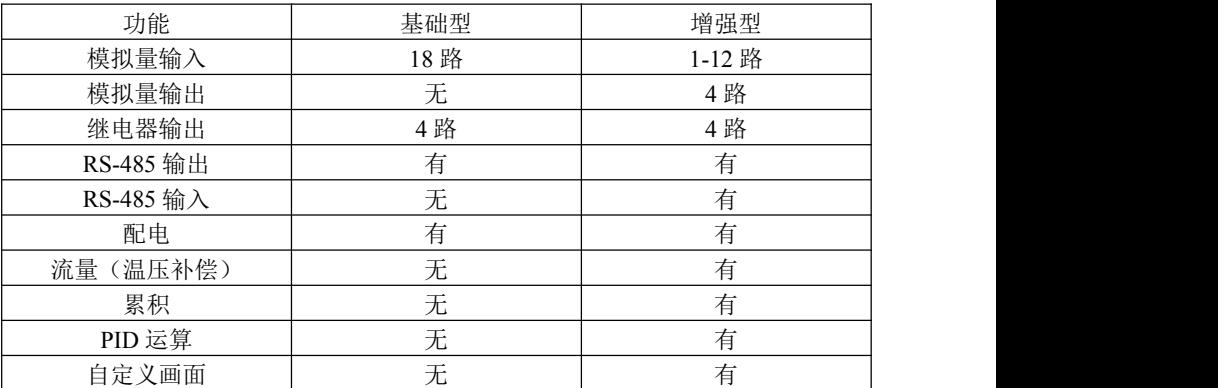

功能对比:

本产品内部采用高速、高性能 32 位 cortex-M4 微处理器。电路板经 过"防腐、防潮、防尘"三防涂覆处理。高性能仪表电源有强大的抗干 扰能力,能有效抑制外部谐波干扰,大大提高了整机的稳定性。

本产品可应用在冶金、石油、化工、建材、造纸、电力、食品、制 药、工业水处理等各个行业。

#### <span id="page-10-0"></span>**1.1** 主要参数

| 显示      | 3.5 英寸 TFT 真彩液晶显示屏, 分辨率 320*240, 高清晰 LED |  |  |  |
|---------|------------------------------------------|--|--|--|
|         | 背光。                                      |  |  |  |
| 外形尺寸    | 外形尺寸: 96mm×96mm×100mm                    |  |  |  |
|         | 开孔尺寸: 92mm×92mm                          |  |  |  |
| 安装面板厚度  | $1.5$ mm $\sim 6.0$ mm                   |  |  |  |
| 重量      | $0.37$ kg                                |  |  |  |
| 供电      | (176~264) VAC, (47~63) Hz (可定制 24VDC 供电) |  |  |  |
| 内部存储    | 48M bytes Flash                          |  |  |  |
| 外部转存    | 支持 U 盘 (标准 USB2.0 通讯接口)                  |  |  |  |
| 最大功耗    | 20VA                                     |  |  |  |
| 相对湿度    | (10~85)%RH (无结露)                         |  |  |  |
| 工作温度    | $(0-50)$ °C                              |  |  |  |
| 运输和贮存条件 | 温度(-20~60)℃, 相对湿度(5~95)%RH (无结露)         |  |  |  |

表 1-1 主要参数

### <span id="page-10-1"></span>**1.2** 输入信号

表 1- 2 直流电压/电流输入

| 类型            | 最大允许误差(%FS) |  |
|---------------|-------------|--|
| $(1-5)$ V     |             |  |
| $(0~10)$ V    |             |  |
| $(0-5)$ V     | $\pm 0.1$   |  |
| $(0~100)$ mV  |             |  |
| $(4~20)$ mA   |             |  |
| $(0-20)$ mA   | $\pm 0.2$   |  |
| $(0-10)$ mA   |             |  |
| $(-20-20)$ mV |             |  |
| $(0-20)$ mV   | $\pm 0.25$  |  |

| 类型          | 量程范围(℃)          | 最大允许误差(℃) |
|-------------|------------------|-----------|
| B           | $600 \sim 1800$  | $\pm 2.4$ |
| E           | $-200 \sim 1000$ | $\pm 2.4$ |
|             | $-200 \sim 1200$ | $\pm 2.4$ |
| $\rm K$     | $-200 \sim -100$ | $\pm 3.3$ |
|             | $-100 \sim 1300$ | $\pm 2.0$ |
|             | $-50 \sim 100$   | $\pm 3.7$ |
| $\mathbf S$ | $100 \sim 300$   | $\pm 2.0$ |
|             | $300 \sim 1600$  | $\pm 1.5$ |
| T           | $-200 \sim -100$ | $\pm 1.9$ |
|             | $-100 \sim 380$  | $\pm 1.6$ |
| ${\bf R}$   | $-50 \sim 100$   | $\pm 3.7$ |
|             | $100 \sim 300$   | $\pm 2.0$ |
|             | $300 \sim 1600$  | $\pm 1.5$ |
| N           | $-200 \sim 1300$ | $\pm 3.0$ |

表 1-3 热电偶输入(不含冷端误差)

表 1-4 热电阻输入

| 类型    | 量程范围<br>$^{\circ}$<br>◡    | 最大允许误差<br>ി |
|-------|----------------------------|-------------|
| Cu50  | $-50 \sim 140$             | $\pm 1.0$   |
| Pt100 | $-200 \sim 800$            | $\pm 1.0$   |
| 注:    | 特殊型号热电阻可定制,<br>如 Pt1000 等。 |             |

# <span id="page-11-0"></span>**1.3** 输出信号

表 1-5 报警输出

| 类型   | 程范围<br>重 | 触点类型                       | 点容量<br>触点    | 响应周期         |
|------|----------|----------------------------|--------------|--------------|
| 报警输出 | 0/1      | 骨工<br>工名士<br>r.<br>朏点<br>ы | /250VAC<br>Δ | おじ<br>$\sim$ |

表 1-6 电流输出

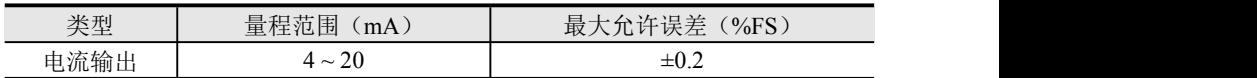

# <span id="page-12-0"></span>**1.4** 其他参数

|      | 1八 1-7 六 12 シ 3人                                              |
|------|---------------------------------------------------------------|
| 熔丝规格 | 3.15A/250VAC, 慢熔断型                                            |
| 配电规格 | 150mA, 24 VDC                                                 |
| 掉电保护 | 所有数据保存在 Flash 存储器中, 确保所有历史数据及组态<br>参数不会因掉电而丢失。掉电后实时时钟由内部电池供电。 |
| 报警输出 | 最多4通道,继电器均为常开触点,触点容量 2A/250VAC<br>(阻性负载)                      |
| 通讯接口 | 1 路 RS-485 通讯接口, 1 路 RS-485 输入(选配)                            |
| 通讯协议 | 采用 Modbus 通讯协议                                                |
| 采样周期 | l s                                                           |

表 1-7 其他参数

#### <span id="page-13-0"></span>第二章 安装和接线

本章详细介绍本产品的安装和接线的方法,是技术人员初次使用仪 表必须学习的内容。

仪表到货后,从开箱、安装、接线到能够正常运行的操作步骤,如 图 2-1 所示。

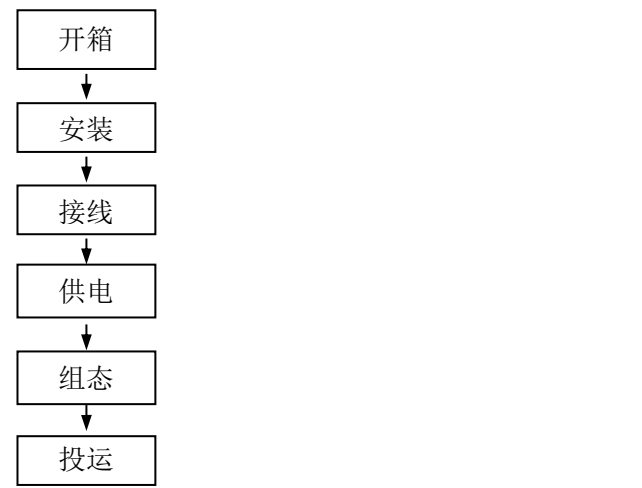

图 2-1 从开箱到投运的流程框图

#### <span id="page-13-1"></span>**2.1** 开箱

收到仪表后,请首先检查外包装是否完好。开箱时请勿向箱内施力 过大,箱体应朝上,从封口处打开,将仪表从箱中小心取出,确认壳体 没有变形、破损或破裂。您可按整机装箱清单核对箱内设备和其它物品。 **2.2** 安装

<span id="page-13-2"></span>本产品运行环境不仅会影响仪表的正常使用,也关系到维修和校验 工作的进行。使用环境应符合以下要求:

- 安装环境:室内
- 工作温度:  $(0~50)$ ℃
- 相对湿度: (10~85)%RH (无结露)
- 通风要求:通风良好,以防本产品内部温度过高
- 振动干扰:机械振动少
- 空气成分:不易产生冷凝液、无腐蚀气体或易燃气体。
- 感应干扰:无强烈感应干扰,不易产生静电、磁场或噪声干扰。
- 安装位置:安装本产品时,尽量保持水平,请勿左右倾斜。

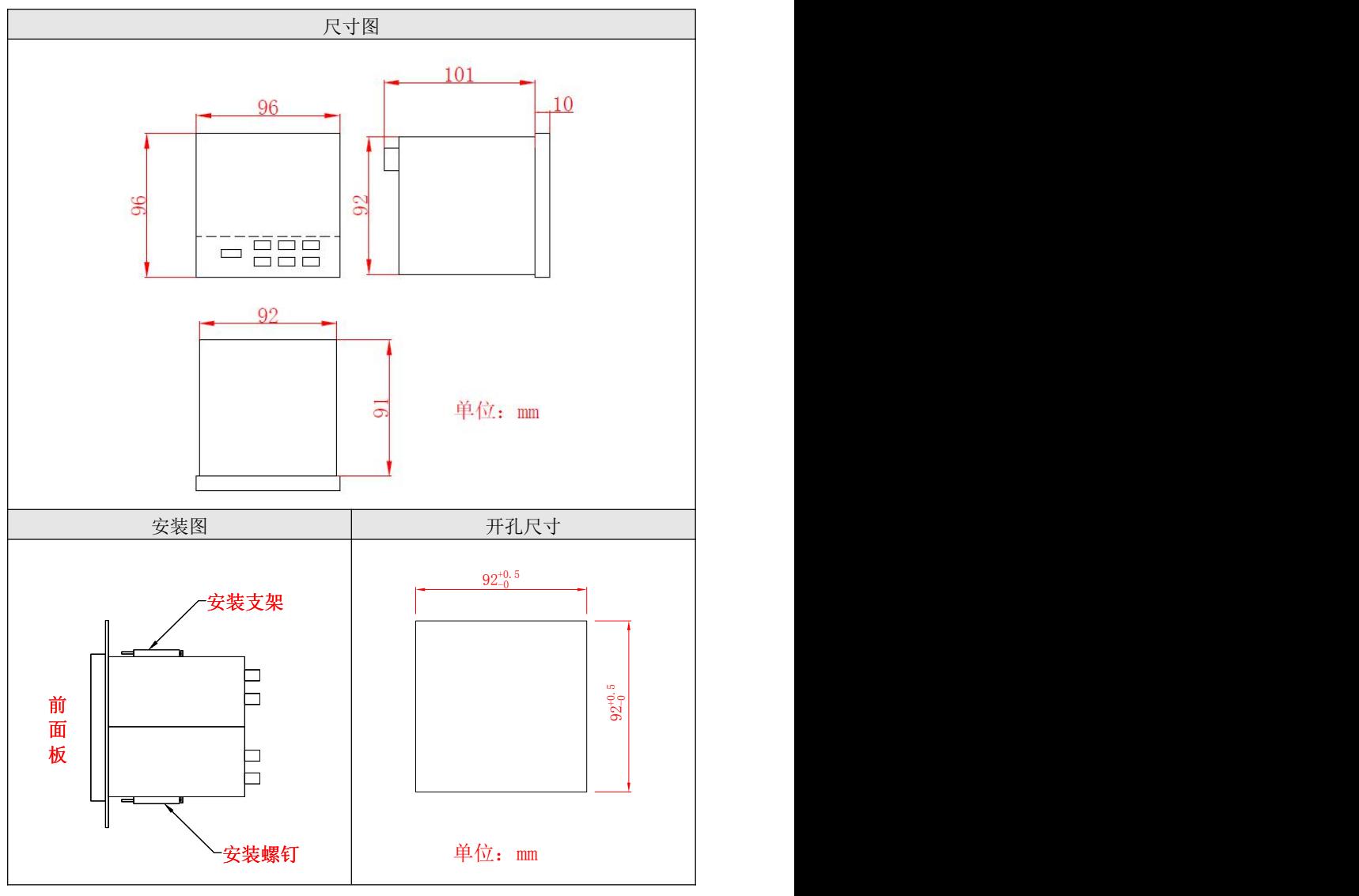

图 2-2 产品尺寸及安装图

#### <span id="page-15-0"></span>**2.3** 接线

为了提高信号的稳定性和准确性,必须良好接地。

## <span id="page-15-1"></span>**2.3.1** 端子名称和位置

端子排列如图 2-3、图 2-4 所示,端子符号的具体定义以及说明如表 2-1 所示。

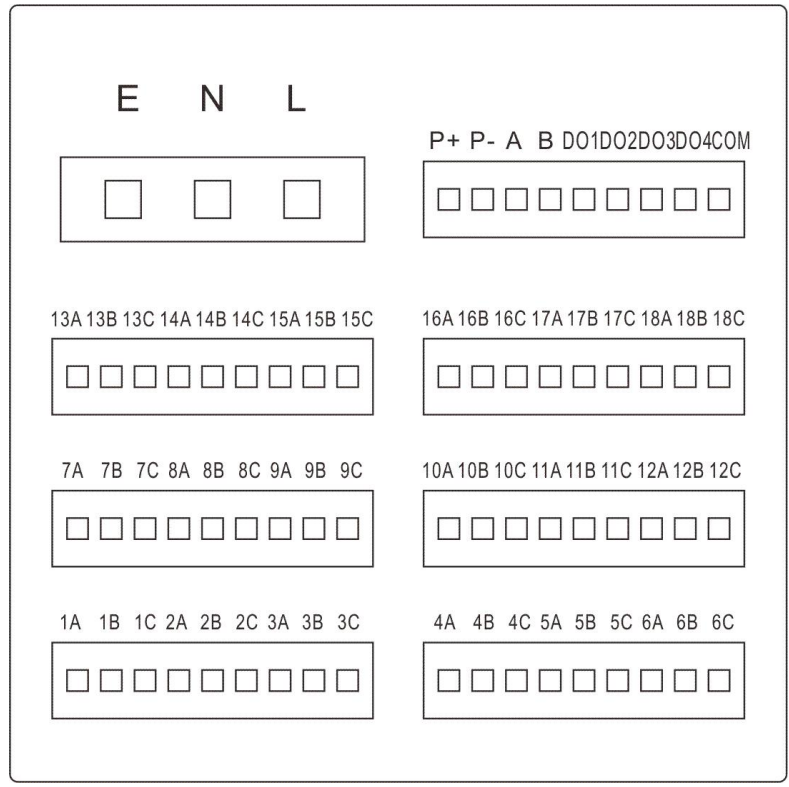

图 2-3 基础型端子视图

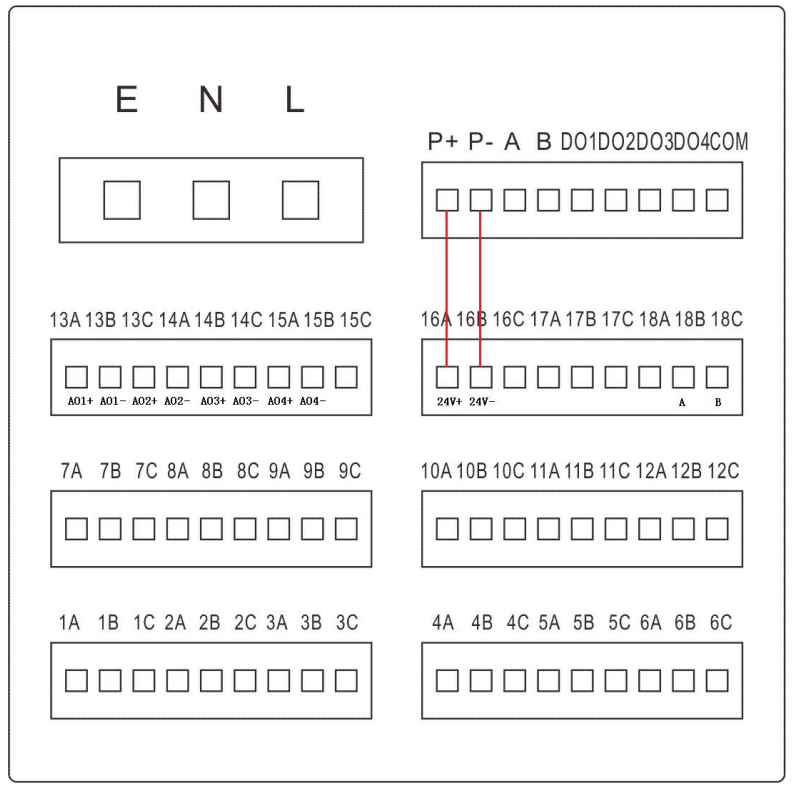

图 2-4 增强型端子视图

#### 注: カランド アイスト こうしょう こうしょう こうしょう

模拟量输出板卡需要外部 24V 供电,可由本产品提供的配电供电。 由于功率较大,此时要尽量避免再给其他变送器配电。

| 端子序号                      | 信号类型            | 说明                                                                                              |
|---------------------------|-----------------|-------------------------------------------------------------------------------------------------|
| E, N, L                   | $E$ , $N$ , $L$ | 交流电源(单相三线制)接线端子:<br>L 为相线端子, N 为中性线端子, E<br>为接地端子。<br>24VDC 供电: L 为 24V+ , N 为 24V-,<br>E 为未定义。 |
|                           | 信号输入端子说明        |                                                                                                 |
| 1A, 1B, 1C                | 万能输入            | 第1路模拟量输入                                                                                        |
| 2A, 2B, 2C                | 万能输入            | 第2路模拟量输入                                                                                        |
| 3A, 3B, 3C                | 万能输入            | 第3路模拟量输入                                                                                        |
| 4A, 4B, 4C                | 万能输入            | 第4路模拟量输入                                                                                        |
| 5A, 5B, 5C                | 万能输入            | 第5路模拟量输入                                                                                        |
| 6A, 6B, 6C                | 万能输入            | 第6路模拟量输入                                                                                        |
| 7A, 7B, 7C                | 万能输入            | 第7路模拟量输入                                                                                        |
| 8A, 8B, 8C                | 万能输入            | 第8路模拟量输入                                                                                        |
| 9A, 9B, 9C                | 万能输入            | 第9路模拟量输入                                                                                        |
| 10A, 10B, 10C             | 万能输入            | 第10路模拟量输入                                                                                       |
| 11A, 11B, 11C             | 万能输入            | 第11路模拟量输入                                                                                       |
| 12A, 12B, 12C             | 万能输入            | 第12路模拟量输入                                                                                       |
| 13A, 13B, 13C             | 万能输入            | 第13路模拟量输入                                                                                       |
| 14A, 14B, 14C             | 万能输入            | 第14路模拟量输入                                                                                       |
| 15A, 15B, 15C             | 万能输入            | 第15路模拟量输入                                                                                       |
| 16A, 16B, 16C             | 万能输入            | 第16路模拟量输入                                                                                       |
| 17A, 17B, 17C             | 万能输入            | 第17路模拟量输入                                                                                       |
| 18A, 18B, 18C             | 万能输入            | 第18路模拟量输入                                                                                       |
|                           | 通讯接口端子说明        |                                                                                                 |
| $\boldsymbol{\mathsf{A}}$ | $485+$          | RS-485 通讯接口                                                                                     |
| B                         | $485 -$         | RS-485 通讯接口                                                                                     |
|                           | 配电输出端子说明        |                                                                                                 |
| $P+$                      |                 | $24V+$                                                                                          |
| $P-$                      |                 | 24V-                                                                                            |
|                           | 报警输出端子说明        |                                                                                                 |
| DO <sub>1</sub>           | 继电器             | 报警输出第1通道                                                                                        |
| DO <sub>2</sub>           | 继电器             | 报警输出第2通道                                                                                        |
| DO <sub>3</sub>           | 继电器             | 报警输出第3通道                                                                                        |
| DO <sub>4</sub>           | 继电器             | 报警输出第4通道                                                                                        |

表 2-1 各端子具体说明

| 端子序号          | 信号类型      | 说明                     |  |  |
|---------------|-----------|------------------------|--|--|
| <b>COM</b>    |           | 报警公共地                  |  |  |
| 增强型输出端子说明:    |           |                        |  |  |
| 端子序号          | 信号类型      | 说明                     |  |  |
| 13A, 13B      | 电流输出      | 第1路模拟量输出               |  |  |
| 13C, 14A      | 电流输出      | 第2路模拟量输出               |  |  |
| 14B, 14C      | 电流输出      | 第3路模拟量输出               |  |  |
| 15A, 15B      | 电流输出      | 第4路模拟量输出               |  |  |
| $16A$ , $16B$ | 板卡配电输入    | $16A: 24V+. 16B: 24V-$ |  |  |
| 18B, 18C      | RS-485 输入 | 18B: A, 18C: B         |  |  |

表 2-1 各端子具体说明

### <span id="page-18-0"></span>**2.3.2** 信号线的连接

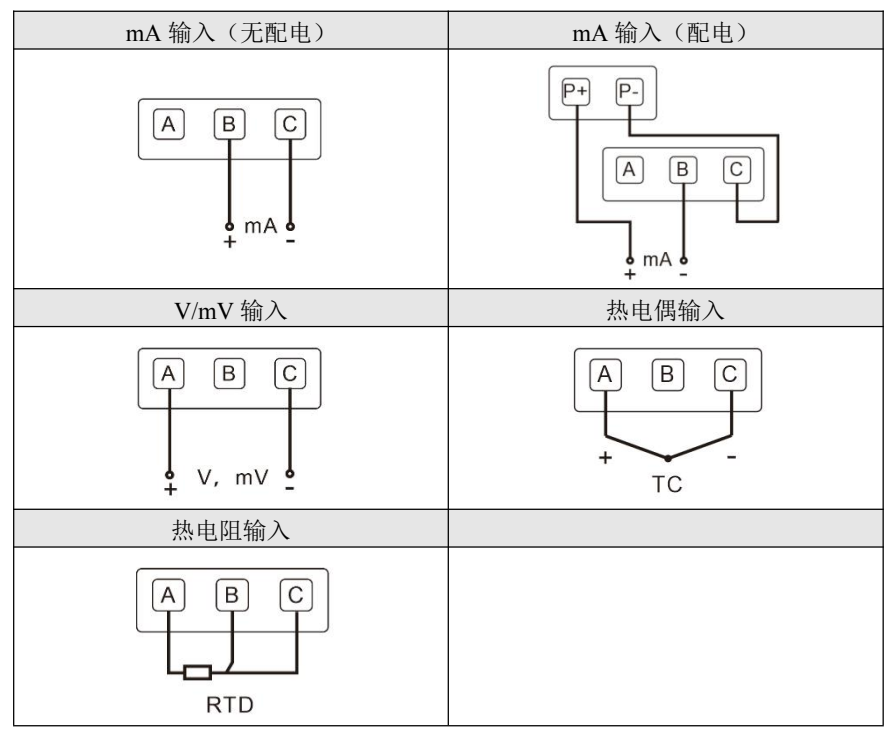

图 2-5 信号线连接示意图

# <span id="page-19-0"></span>第三章 基本操作方法

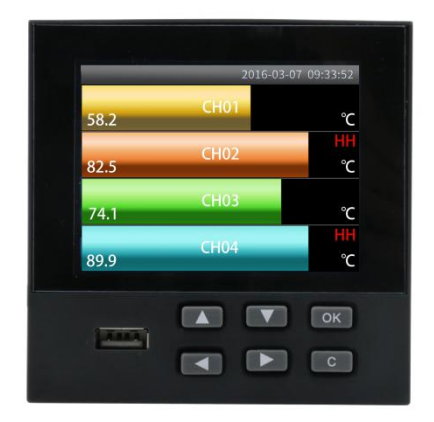

#### 图 3-1 面板各部件分布图

本产品的面板各部件分布如图 3-1 所示。

### <span id="page-19-1"></span>**3.1** 面板部件

- LCD 画面: 显示监控、组态等各个画面。
- 按键说明 :

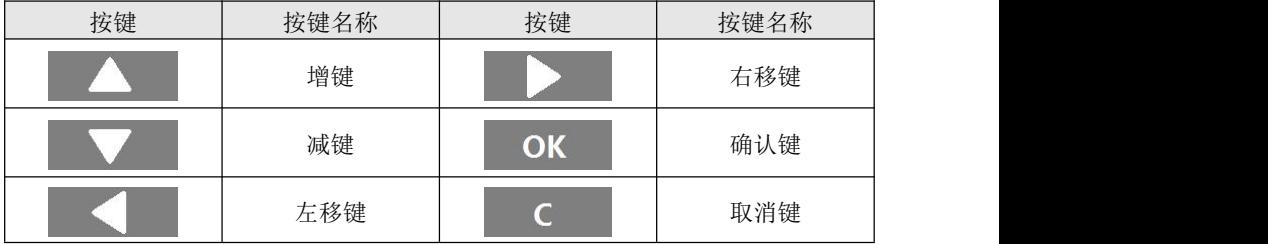

# <span id="page-20-0"></span>**3.2** 按键操作

#### <span id="page-20-1"></span>**3.2.1** 画面操作

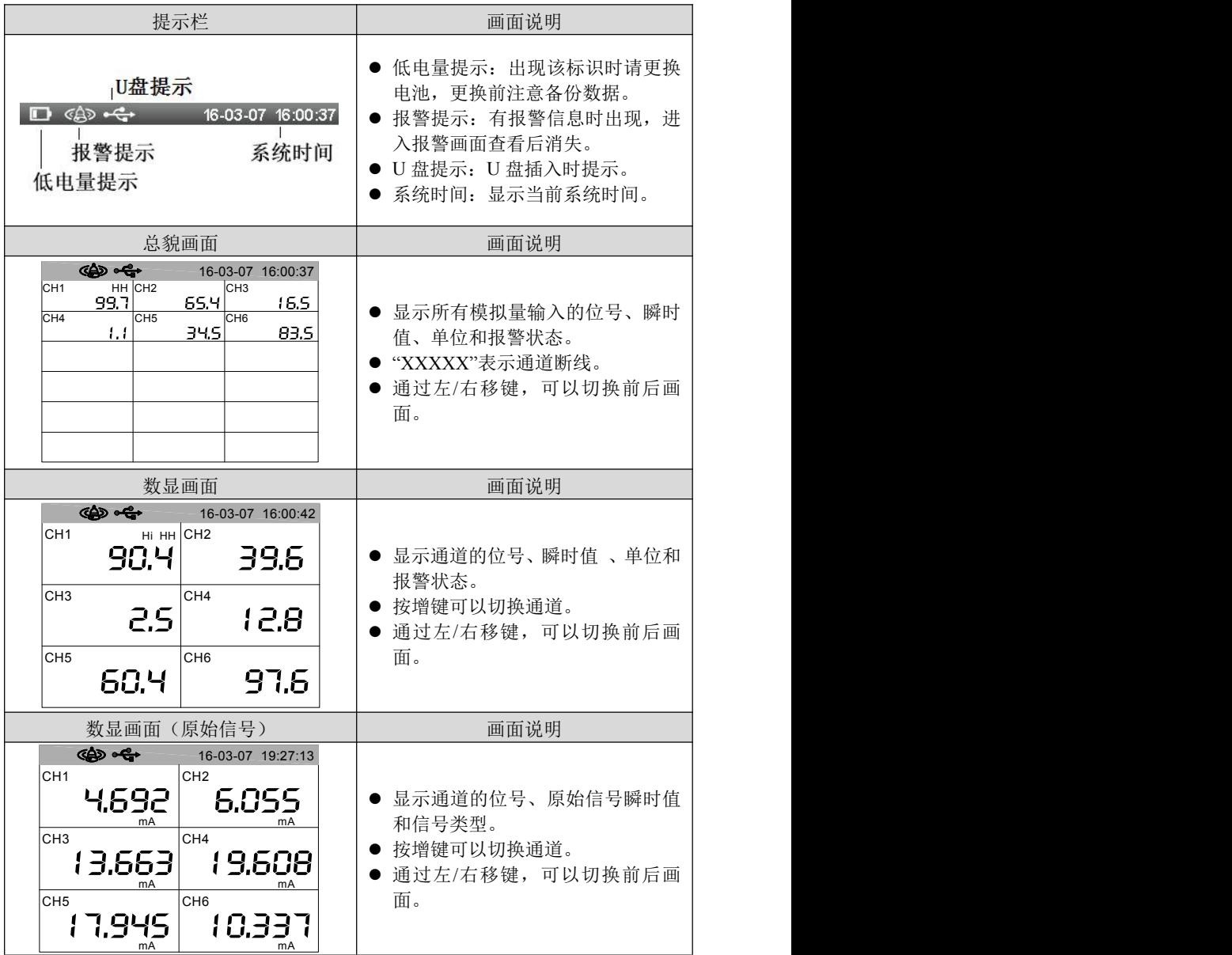

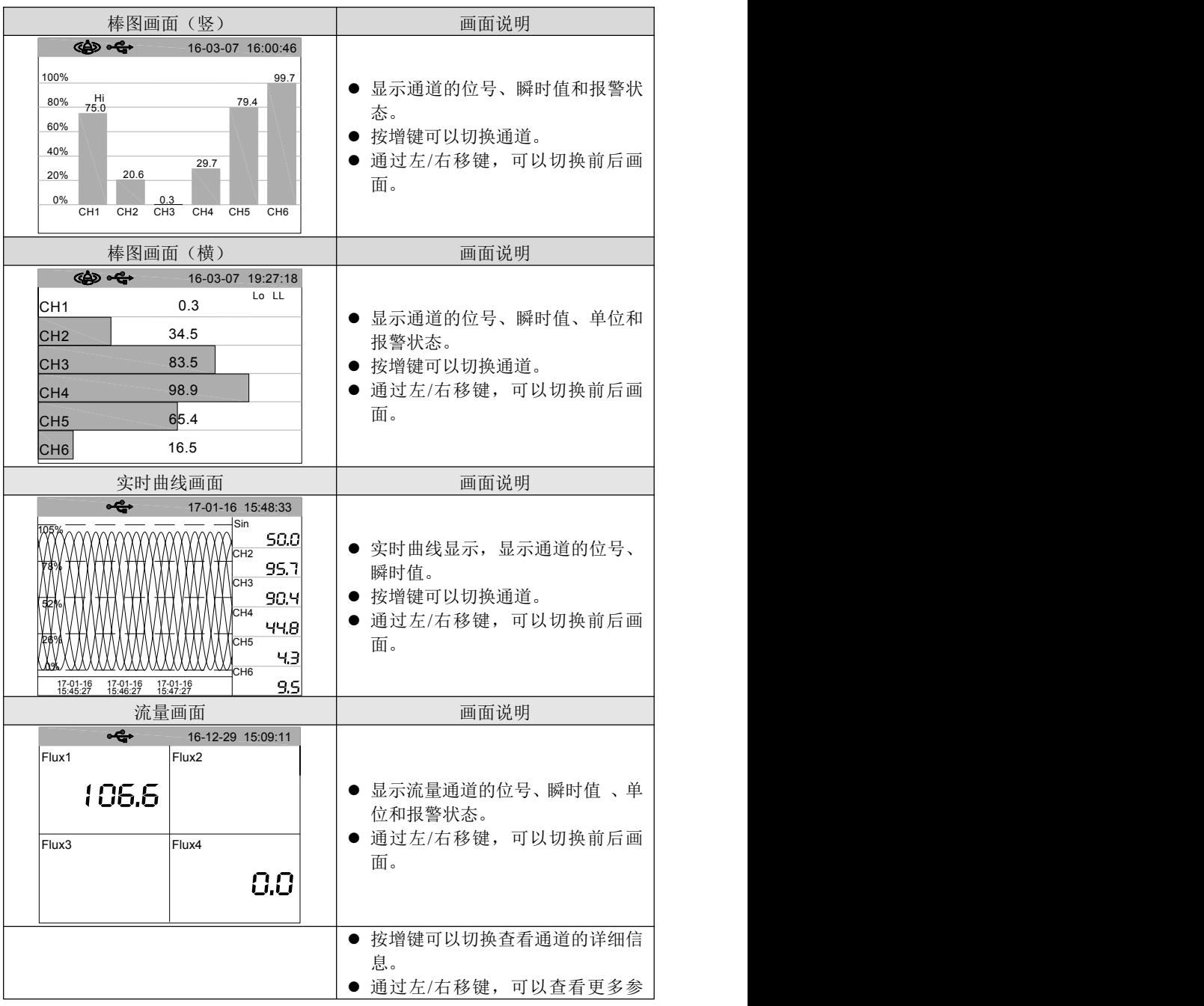

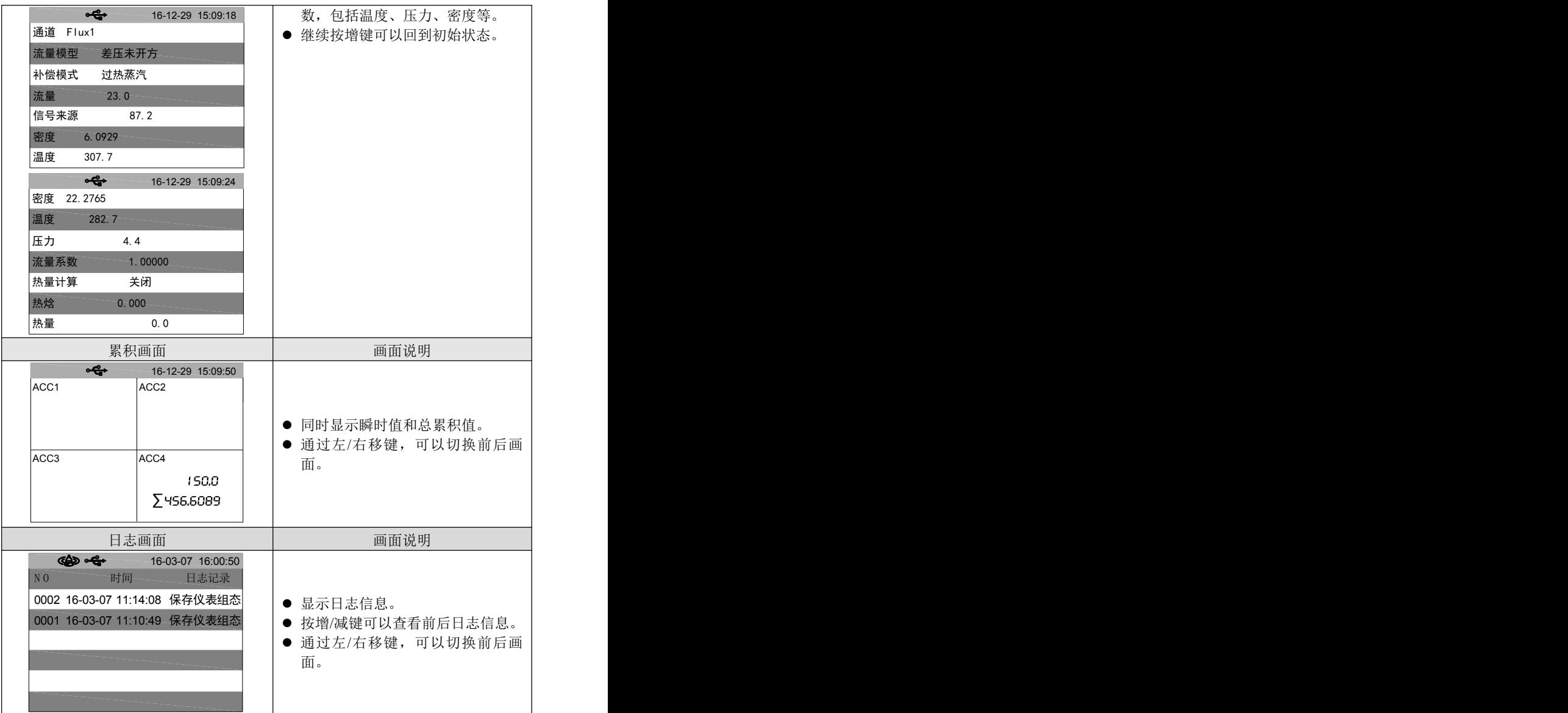

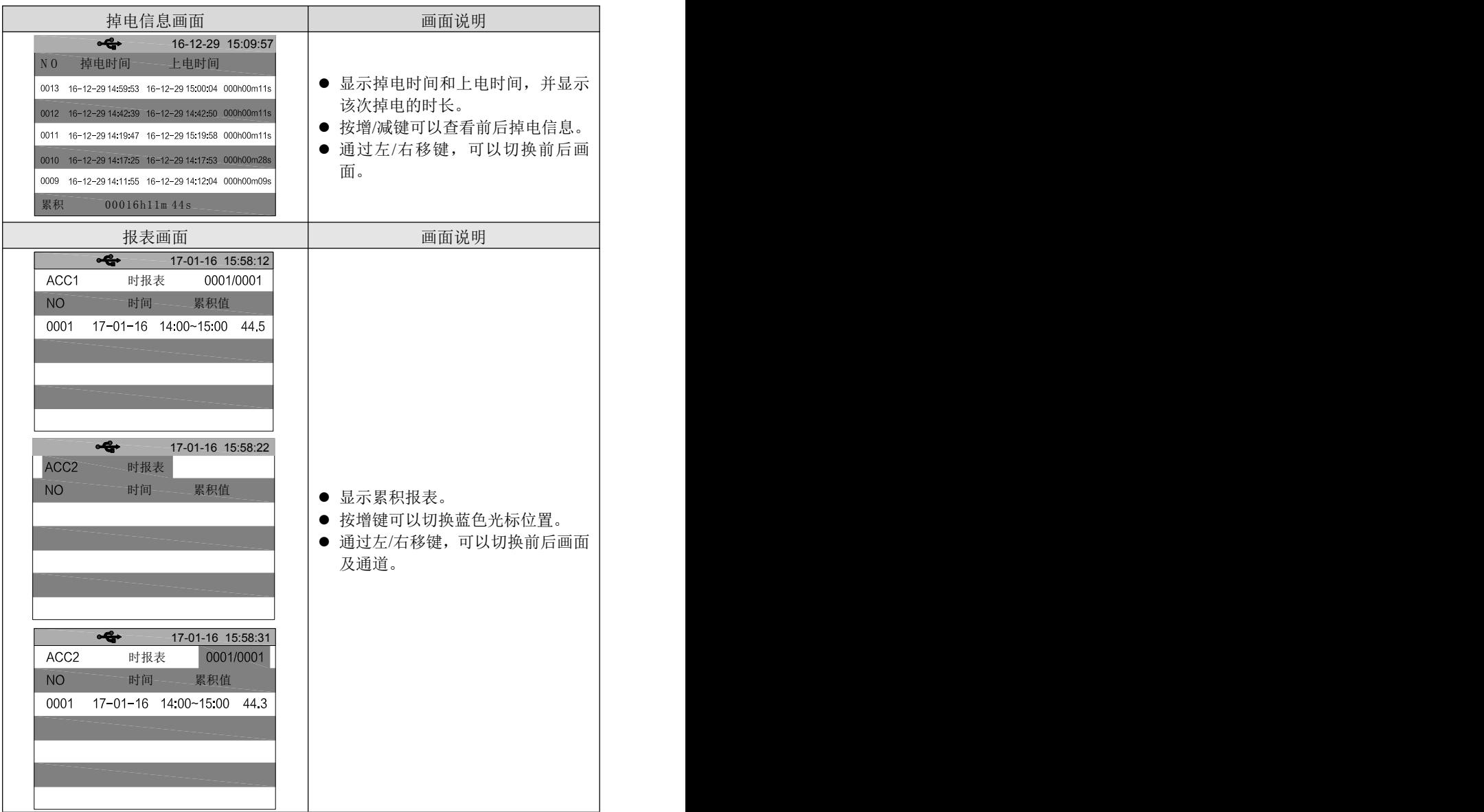

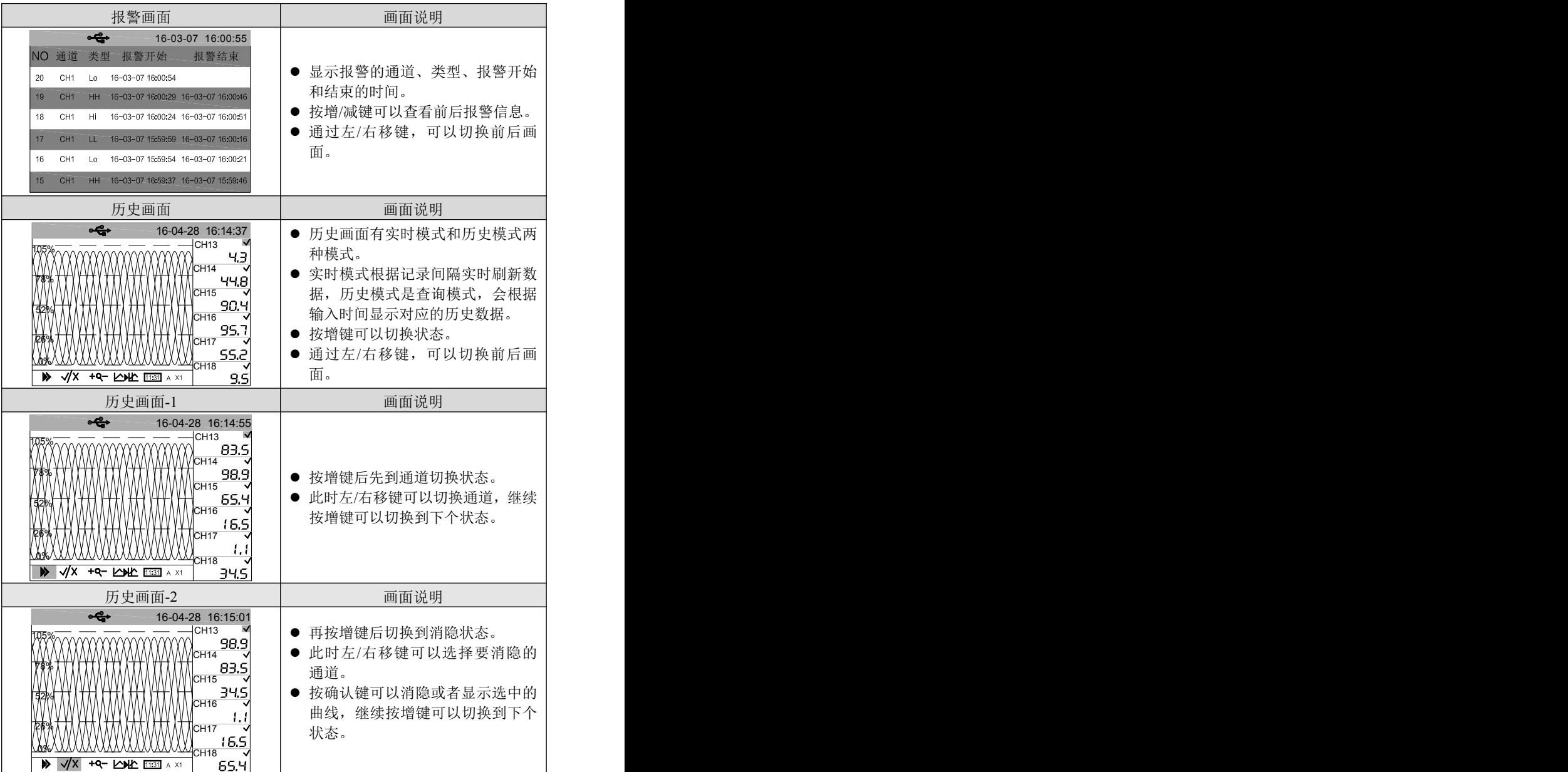

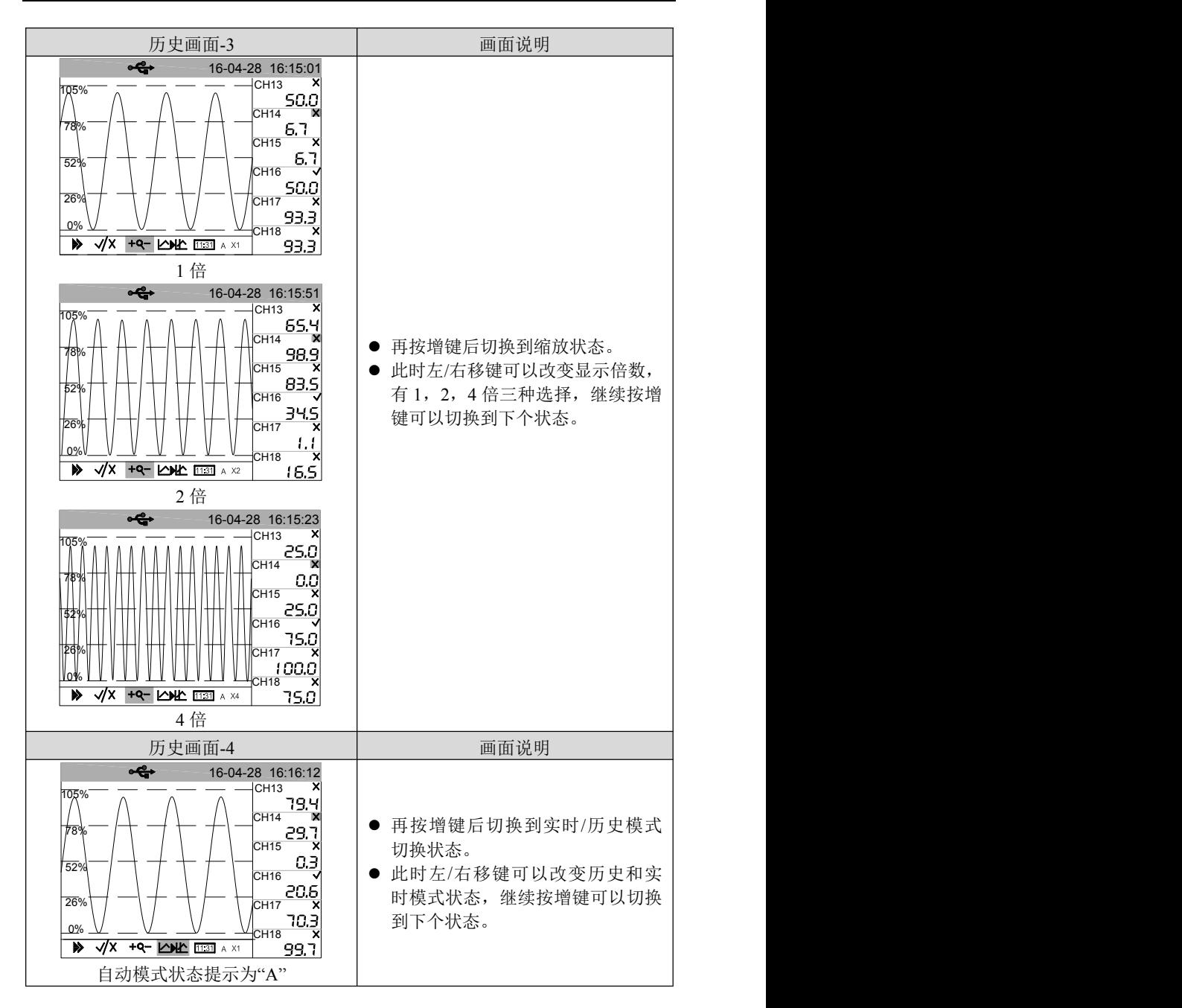

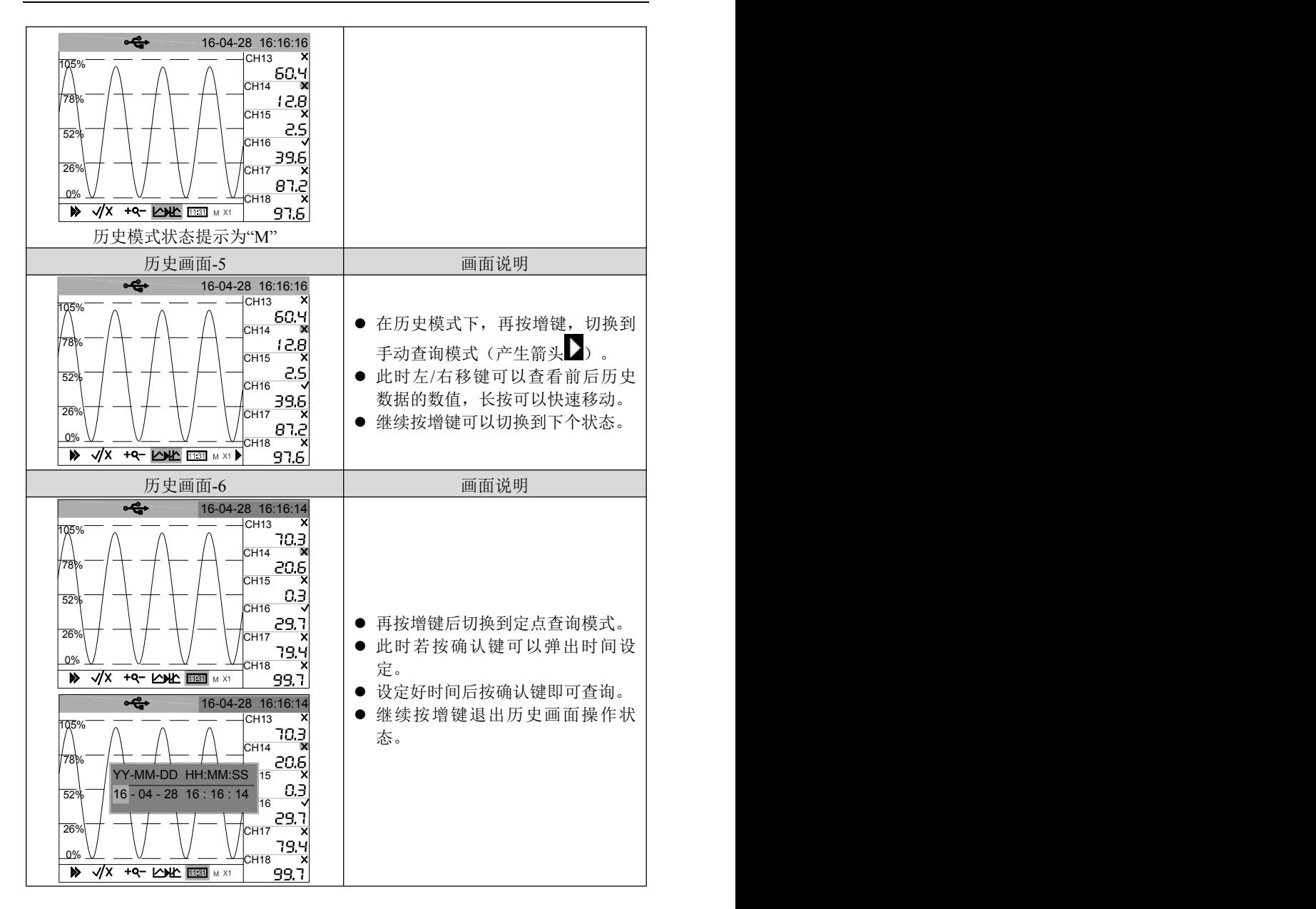

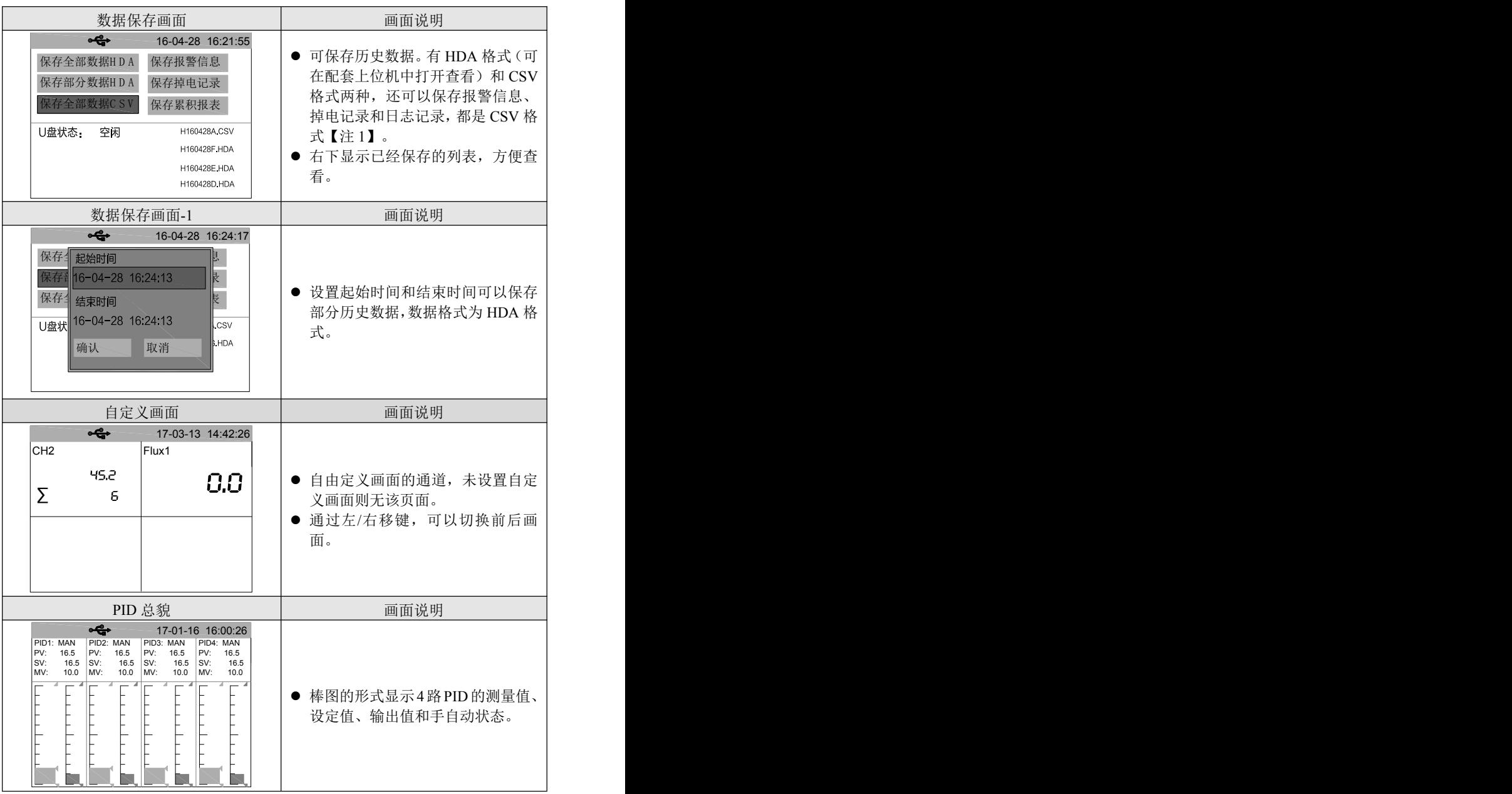

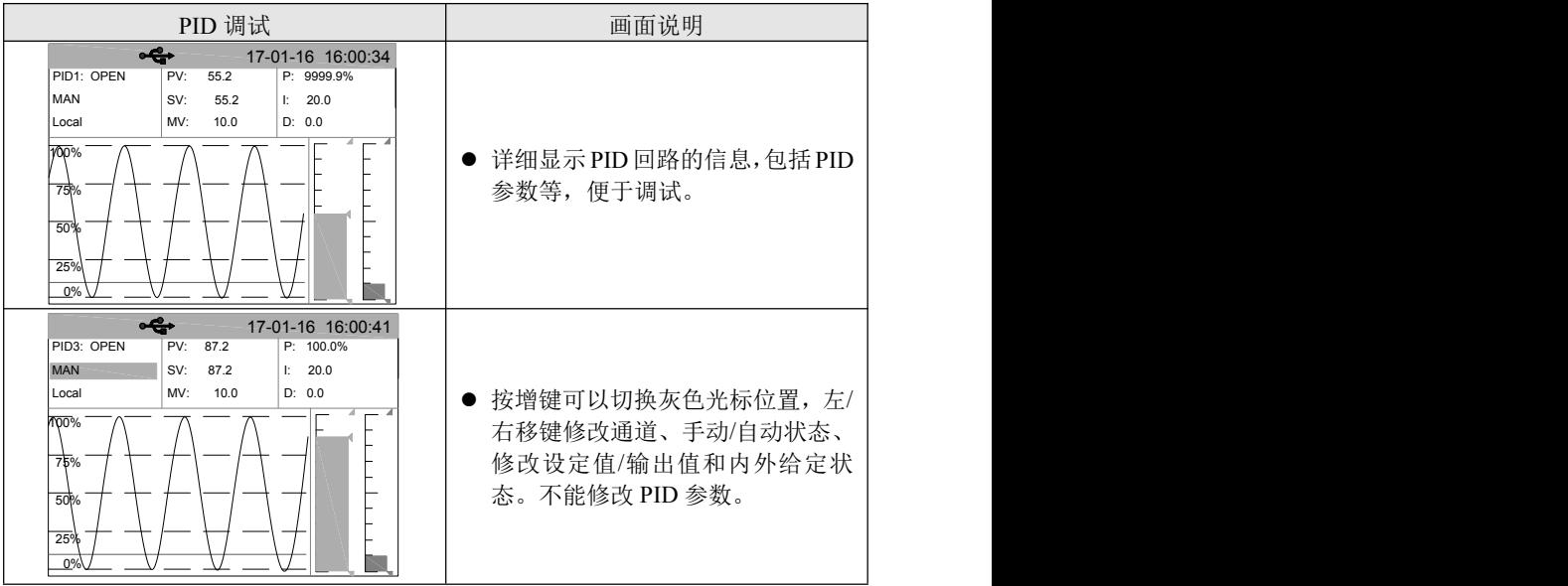

【温馨提示】:

1、U 盘转存请使用专用 U 盘进行读写,否则 U 盘内无关文件太多容易造成仪表重启。 2、文件保存路径:

本仪表的文件都存在 U 盘根目录【仪表名称】对应的文件夹下。【仪表名称】 可在【系统设置】组态中修改。

#### 文件名:

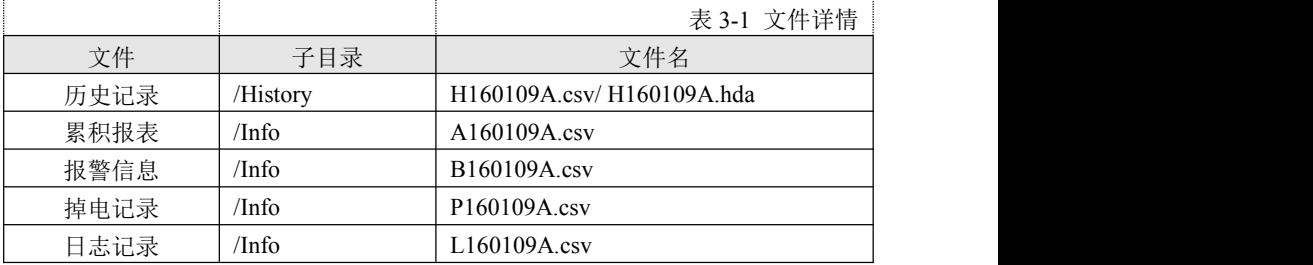

其中:

首字母 H、A、B、P、L表示文件种类,后面六个数字表示保存的日期,最后一 个字母可以 A~Z,表示一种类型一天可以存 26 次,若存满则不能继续保存。

3、插入 U 盘后, 如果系统检测到有 U 盘插入, 在每天的 2 点整, 会将数据自动转存 到 U 盘中。

## <span id="page-29-0"></span>**3.2.2** 组态登录

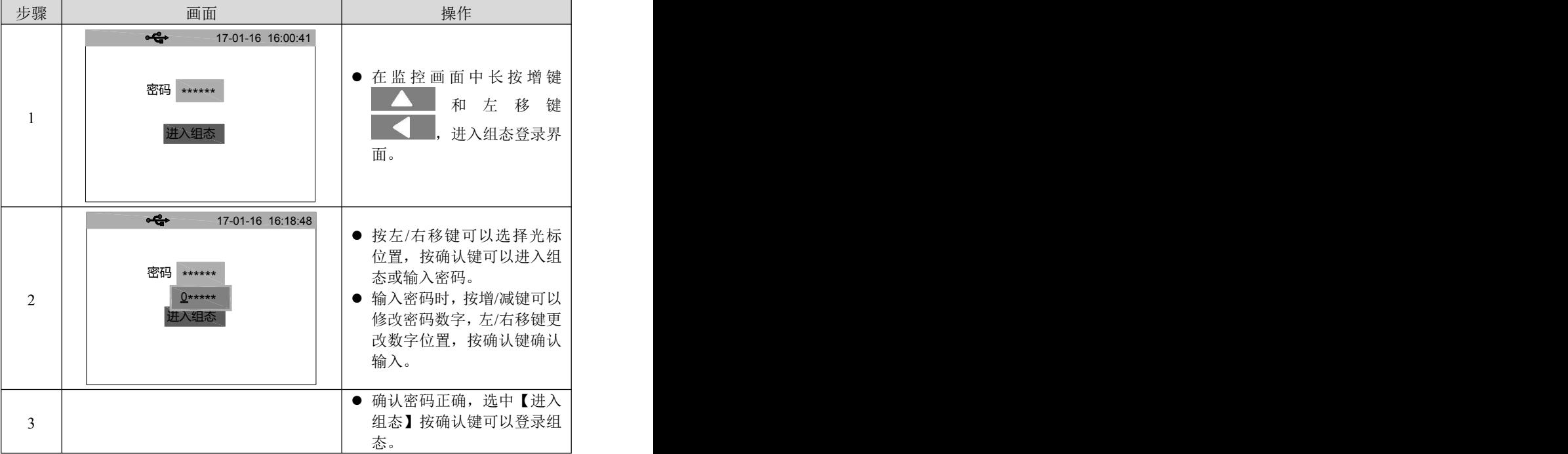

## <span id="page-29-1"></span>**3.2.3** 启用组态

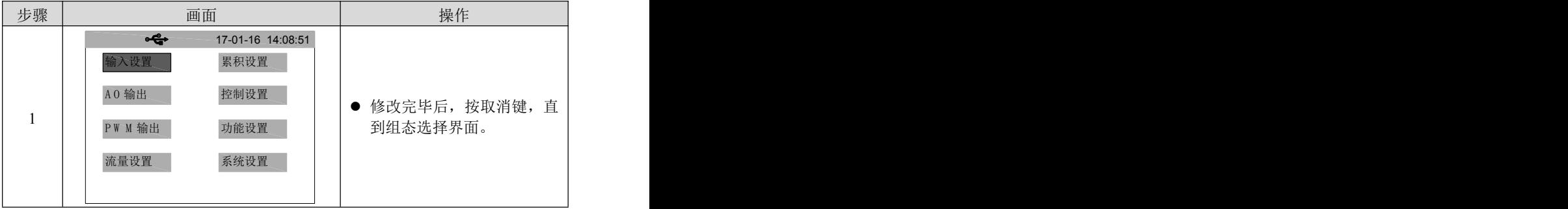

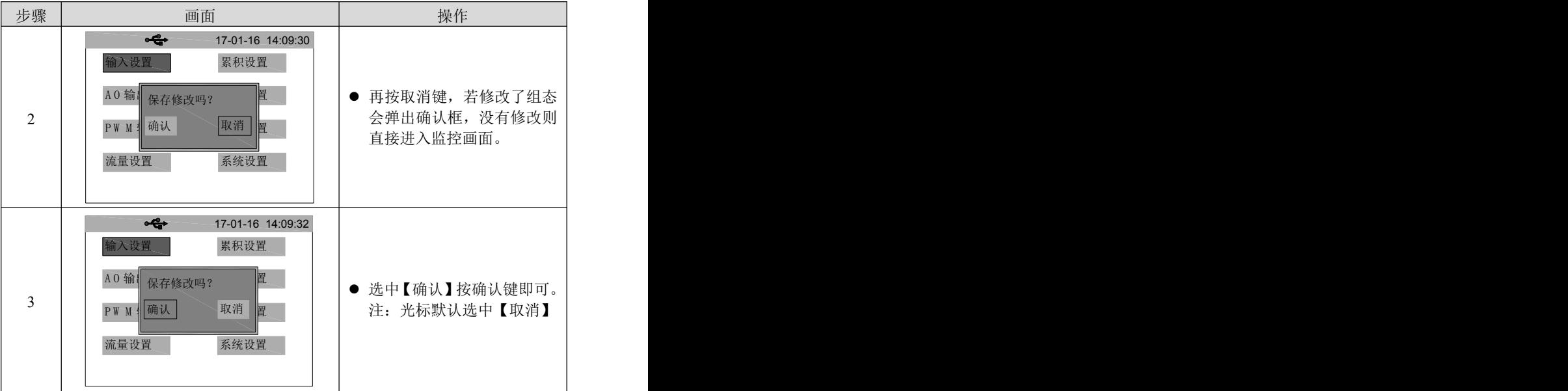

## <span id="page-30-0"></span>**3.2.4** 参数类型和设置方法

### 数字输入

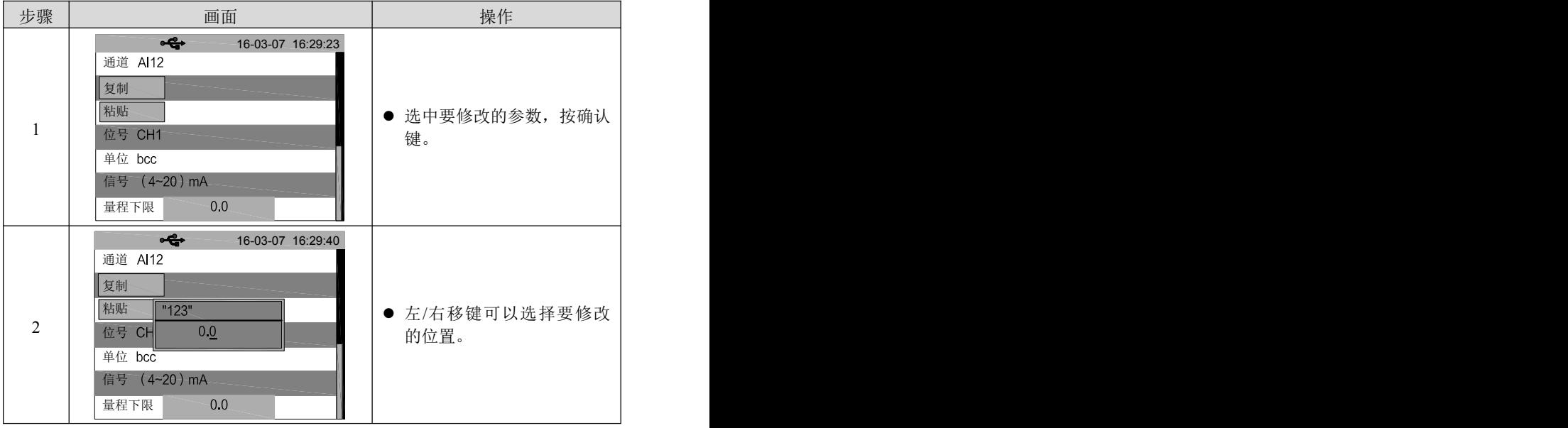

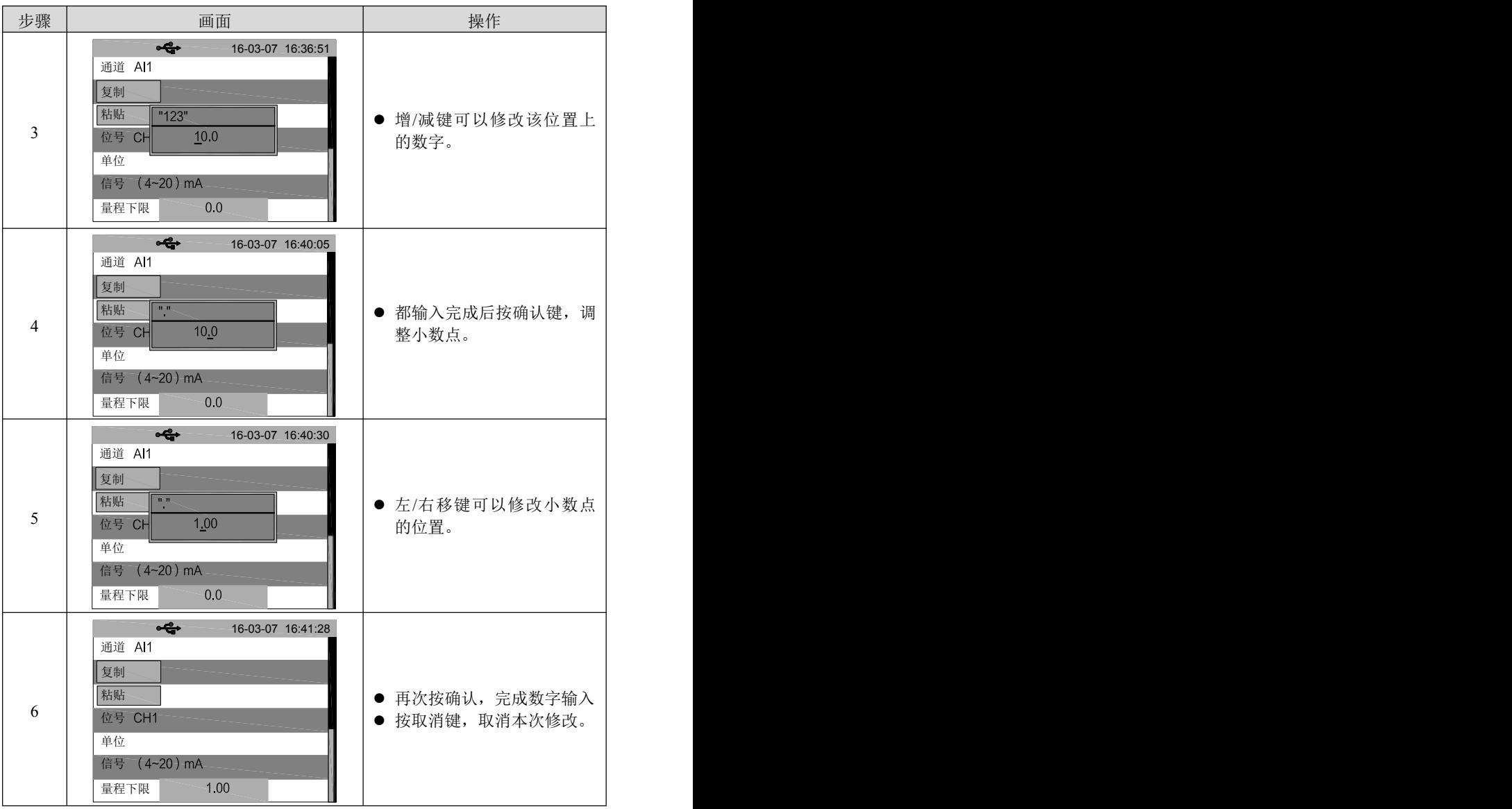

### 位号和单位输入

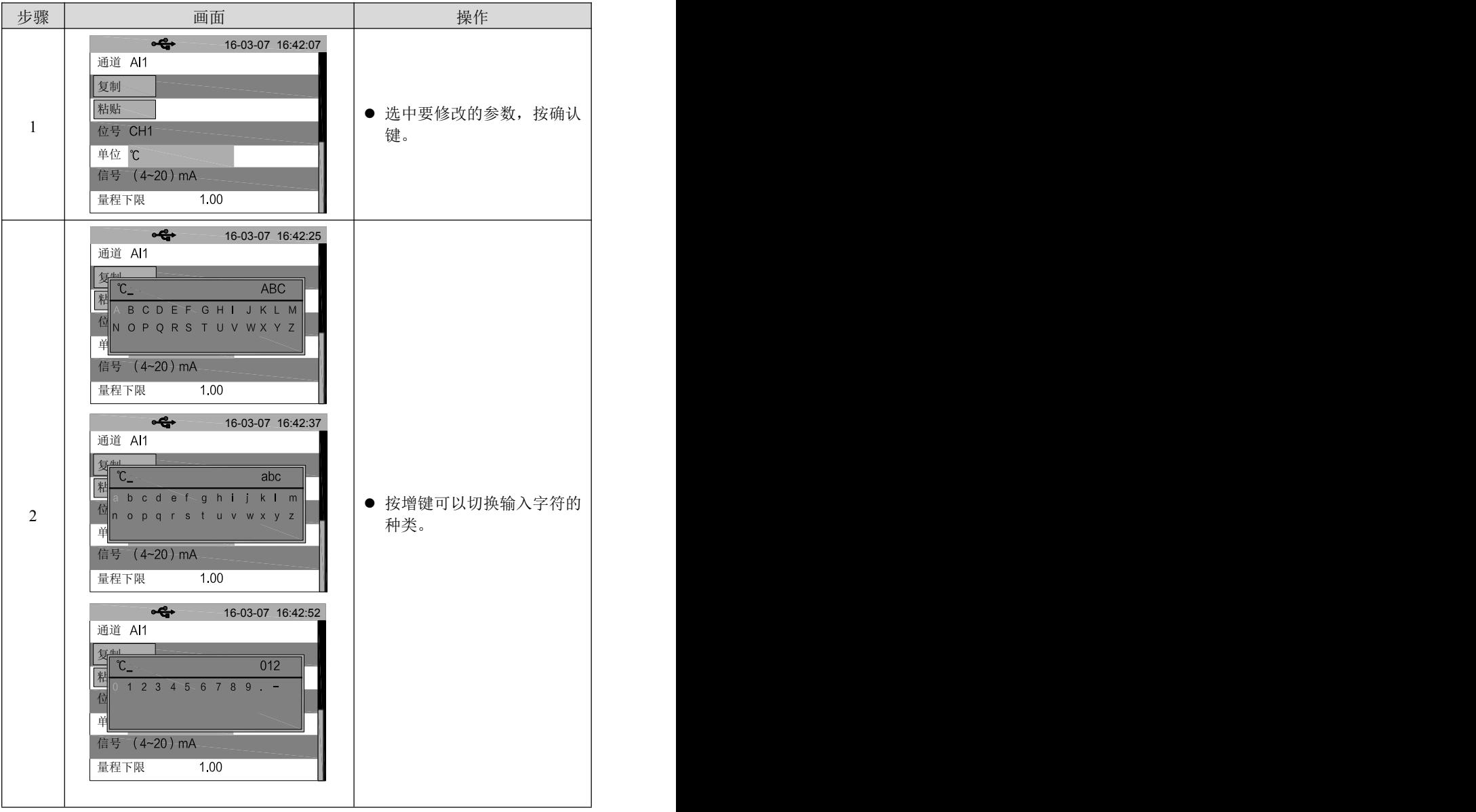

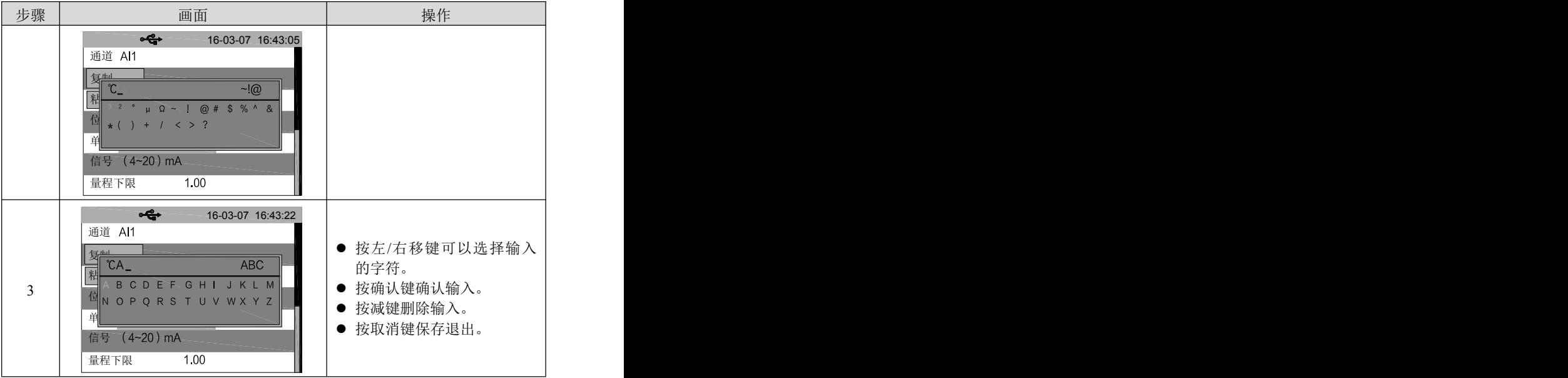

#### 选择框

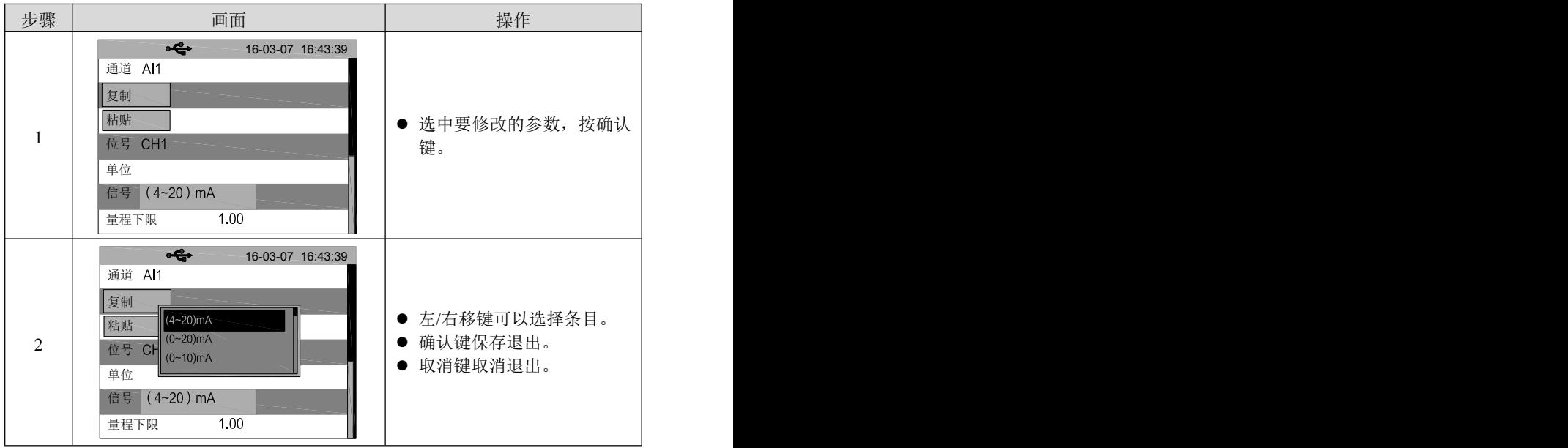

#### 系统时间

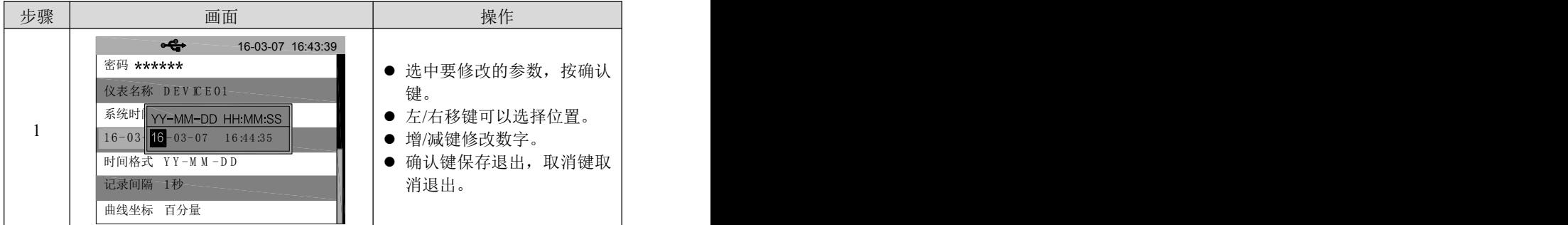

#### 仪表名称

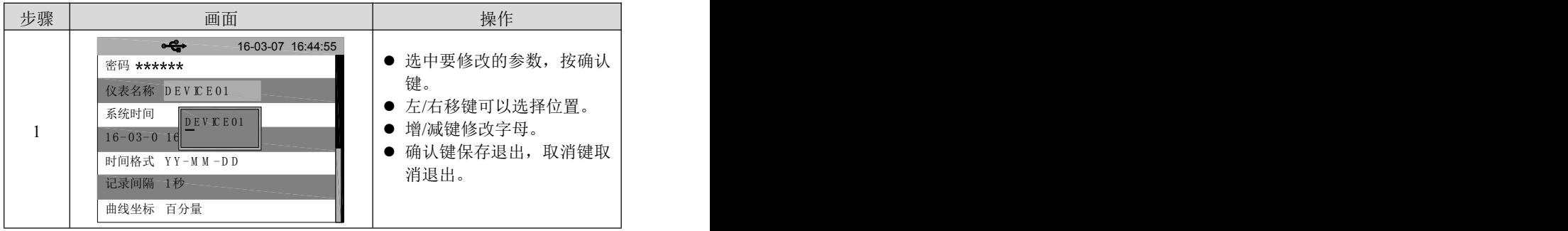

提示: 在【输入设置】中可以通过增/减键直接切换通道。

# <span id="page-35-0"></span>第四章 组态说明

本章主要对仪表的各个组态参数进行介绍。

### <span id="page-35-1"></span>**4.1** 输入设置

### <span id="page-35-2"></span>**4.1.1** 组态项说明

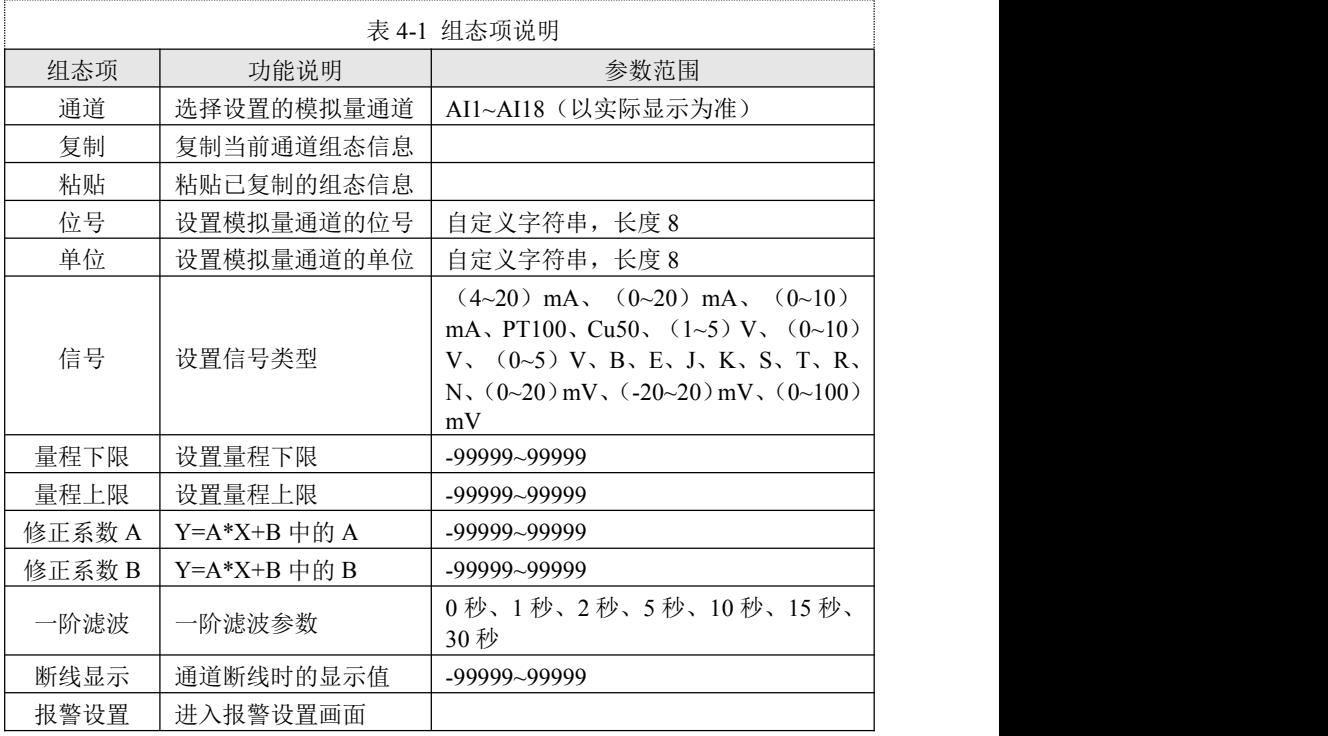

### <span id="page-36-0"></span>**4.1.2** 报警设置画面

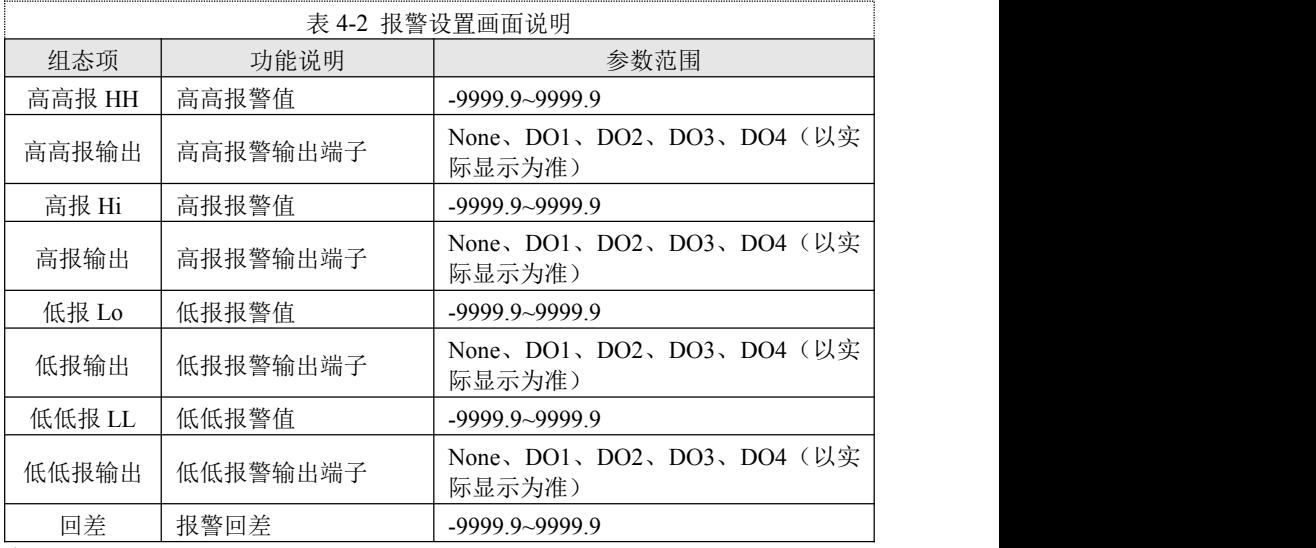

注: カランド アイスト こうしょう こうしょう こうしょう

回差是为了防止测量值在报警点波动时反复报警。下图 4-1 是高低 报警及回差图例。高报时,当实际工程值大于等于报警值时,记录仪进 入报警状态。当输入减小,实际工程值小于报警值,记录仪不会马上退 出报警状态,而是直到实际工程值小于报警值与回差值之差后,记录仪 才退出报警状态。低报同理。

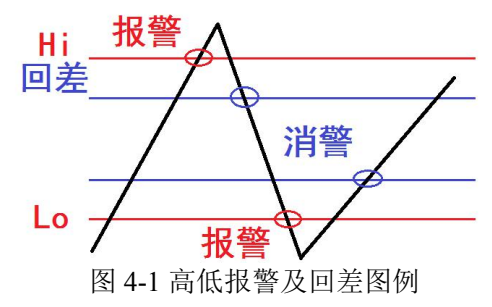

28

#### <span id="page-37-0"></span>**4.2 AO** 输出

电流输出模块提供 4 路独立的(4~20)mA 电流输出。可以输出测量值、 流量值或者 PID 运算值。实现变送输出和 PID 控制功能。 组态项说明:

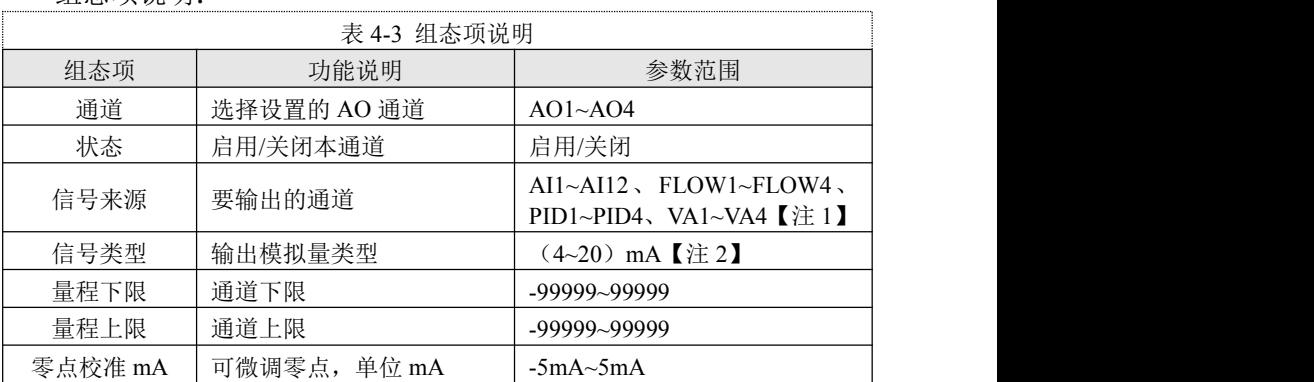

【注 1】:

VA 是客户特殊定义的通道,未特殊定义的客户忽略该选项。

【注 2】:

电流输出 <sup>=</sup> 信号来源 <sup>−</sup> 量程下限 量程上限 − 量程下限 ∗ 16mA + 4mA + 零点校准

#### <span id="page-38-0"></span>**4.3** 流量设置

流量功能可用于测量过热蒸汽、饱和蒸汽、一般气体、混合气体、 天然气、煤气、水、热水、化学液体、化工液体等介质。适用于涡街流 量计、涡轮流量计、V 锥流量计、弯管流量计、电磁流量计、质量流量 计、孔板流量计、喷嘴流量计、经典文丘里管等流量产品的配套使用。

组态项说明:

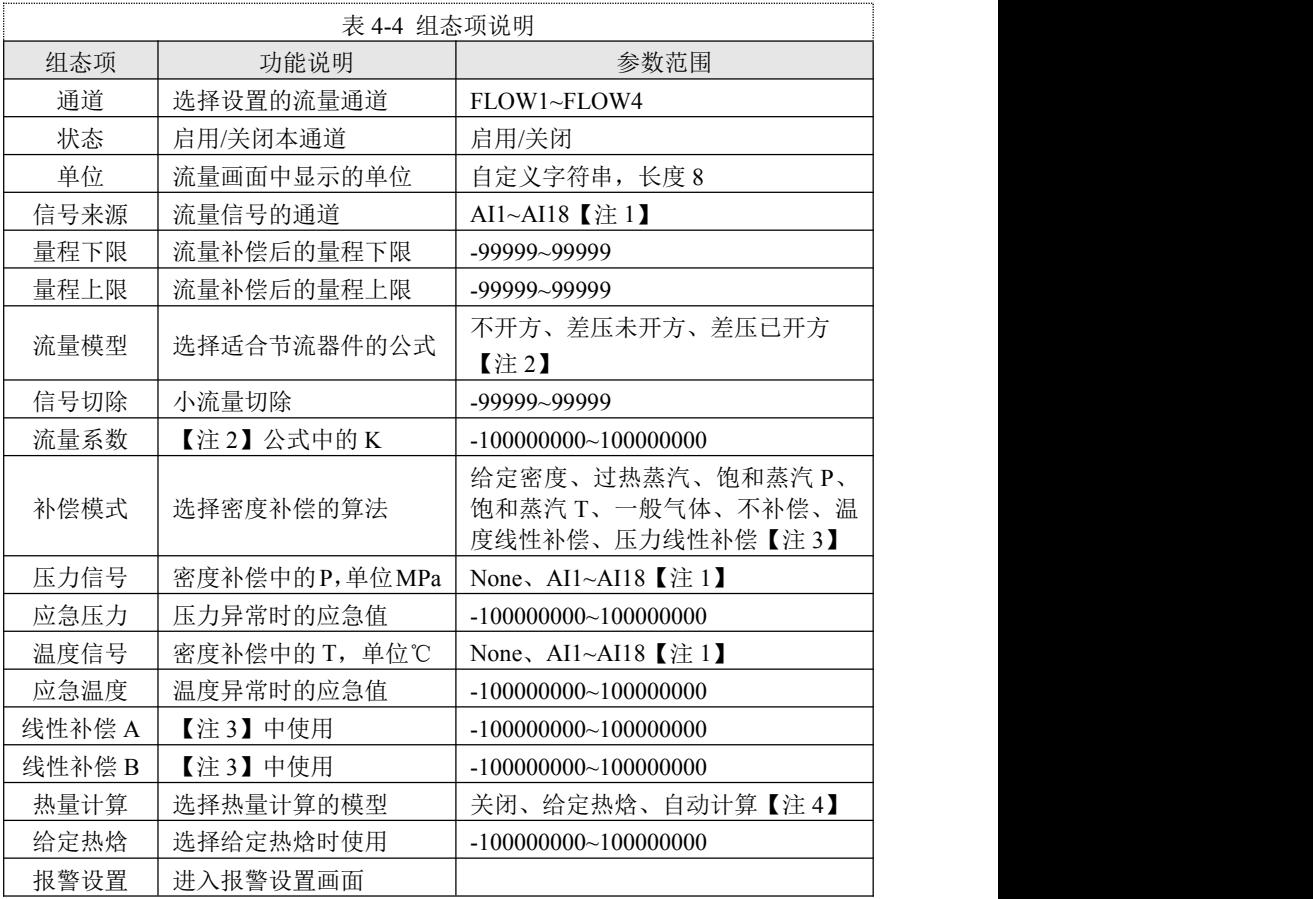

【注 1】:选型 AO 或者远程 Modbus 输入时,只有 AI1~AI12。

【注 2】:测量流量的方法很多,有节流式、速度式、脉冲频率式、容积式、质量式 等等。

本仪表把这些归纳成了三种:

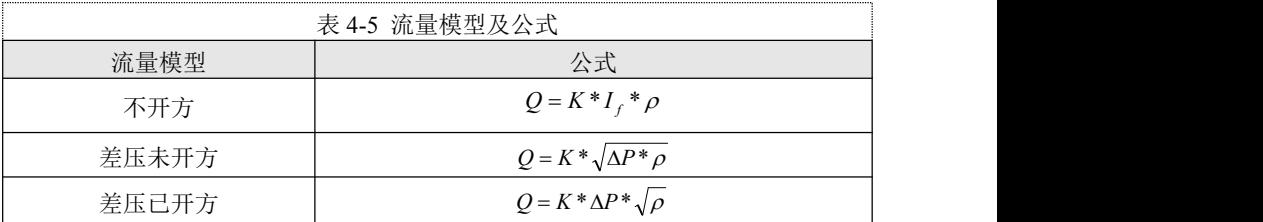

其中:

Q:质量流量

K:流量系数

 $\rho$  . 流体密度 the contract of  $\rho$  .

 $\Delta P$ · 差压信号

*I<sup>f</sup>* :非孔板等节流器件的流量值,可以是电流信号,也可以是频率信号

【注 3】:从流量模型中可以看出,质量流量的计算和流体密度有着直接的关系。由 于气体的密度随着工况的不同变化很大,所以需要进行工况密度的计算。下表就是设 置不同气体密度的计算方法。

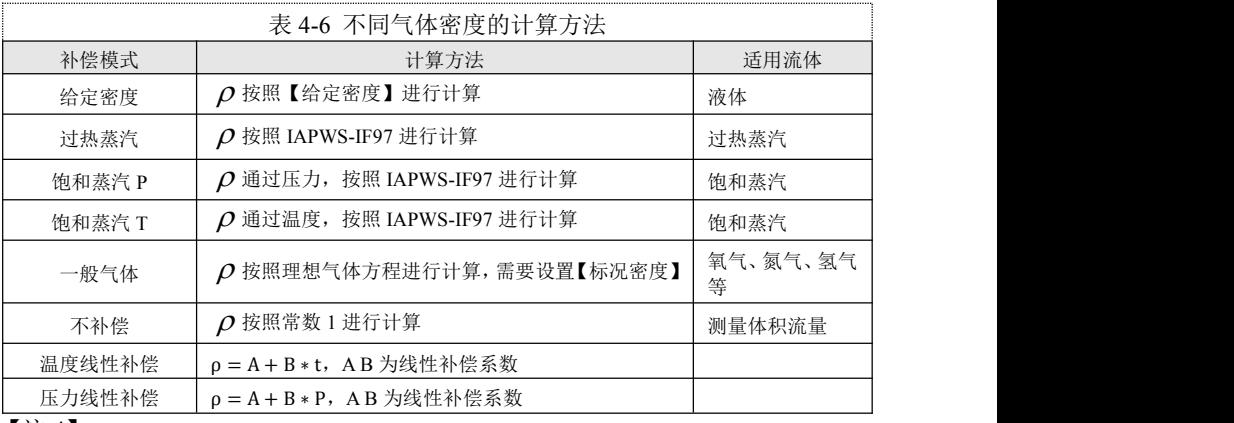

【注 4】:

 $Q_{\frac{1}{20}} = K_{\frac{1}{20}} * Q * H$ 

其中:

 $Q_{\scriptscriptstyle \!\pm\! \!}$ : 热流量

 $K_{\scriptscriptstyle \Delta\!\beta}$ : 热流量系数,本仪表热焓系数为 1

Q:质量流量

H:热焓

#### <span id="page-40-0"></span>**4.4** 累积设置

累积功能对选中的信号来源按照小时、天和月进行累积,形成时报 表、日报表和月报表。

组态项说明:

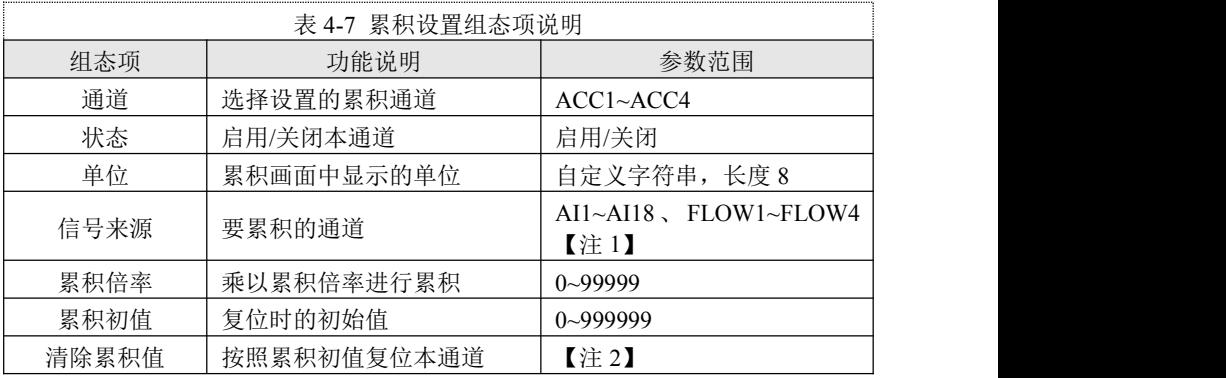

【注 1】:选型 AO 或者远程 Modbus 输入时,只有 AI1~AI12。

【注 2】:累积初值修改后需要重新启用组态后才会生效。

#### <span id="page-40-1"></span>**4.5** 控制设置

PID 控制模块提供 4 个 PID 单回路。

组态项说明:

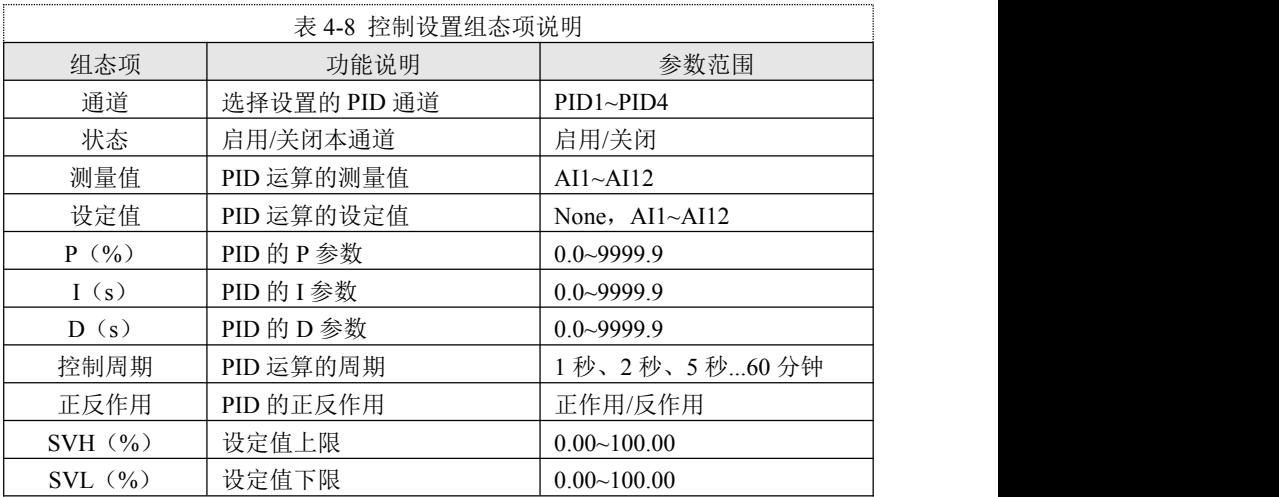

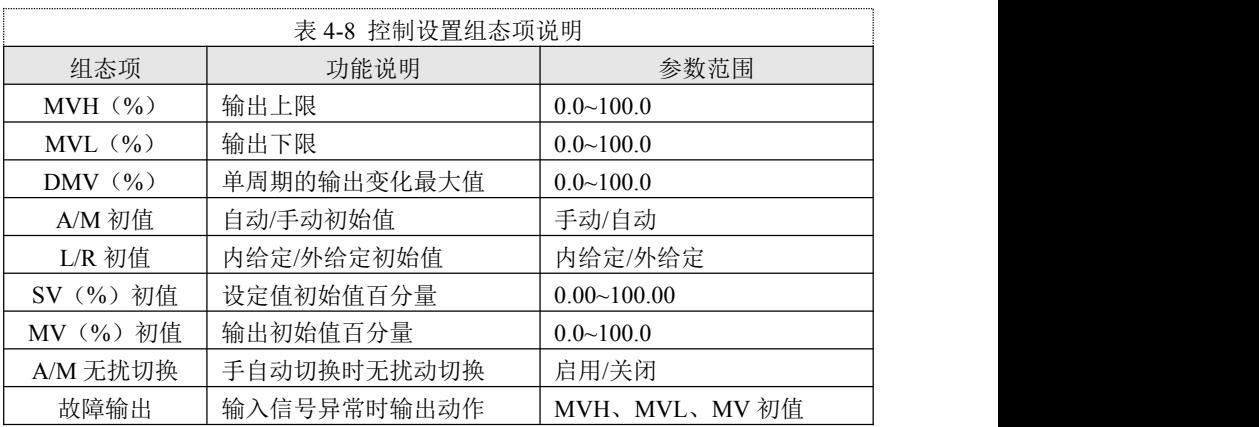

### <span id="page-41-0"></span>**4.6** 功能设置

### <span id="page-41-1"></span>**4.6.1** 清零操作

组态项说明:

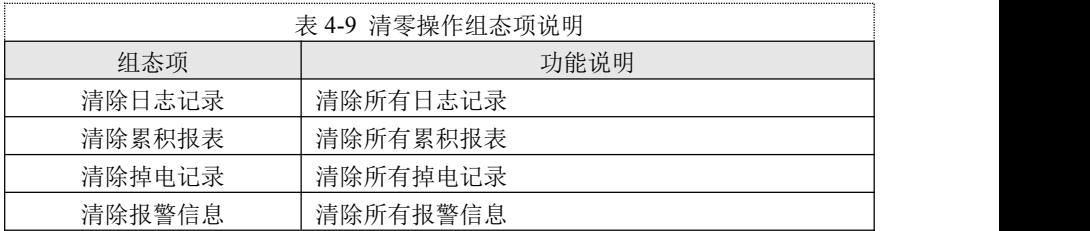

#### <span id="page-41-2"></span>**4.6.2 U** 盘操作

仪表支持保存当前组态到 U 盘, 或者读取 U 盘中的组态文件。 组态项说明:

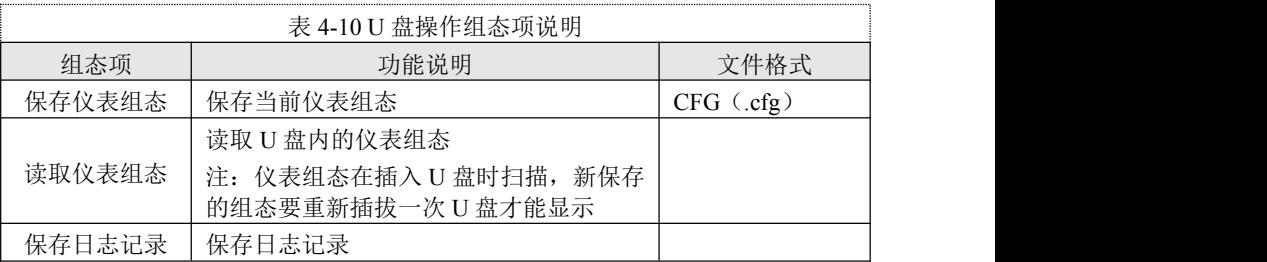

#### <span id="page-42-0"></span>**4.6.3** 通讯设置

本产品支持与上位机(配套上位机可在本公司微信公众号/官网中获 取)的通讯操作,实现对仪表的实时监控。本产品只支持 Modbus 协议。 组态项说明:

表 4-11 通讯设置组态项说明 组态项 功能说明 参数范围 仪表地址 | Modbus 设备地址 |  $1~254$ 波特率 | 通讯速率 | 1200、9600、57600、115200 校验位 通讯校验 无校验、奇校验、偶校验、常 0、常 1 浮点格式 | 浮点数的格式 | 1234、2143、3412、4321

#### <span id="page-42-1"></span>**4.6.4** 远程设置

远程输入模块可以通过电流板卡上的 RS-485 端子读取 Modbus 通 道,最多支持 6 个通道。

组态项说明:

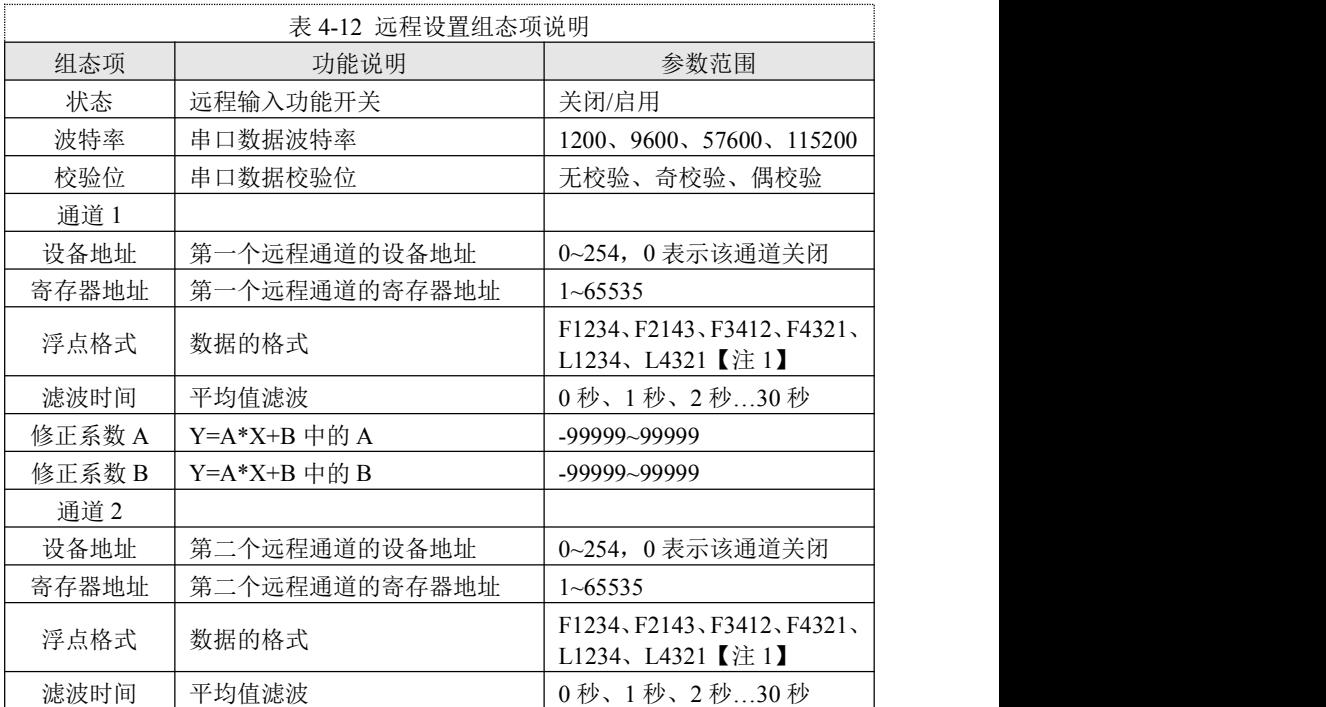

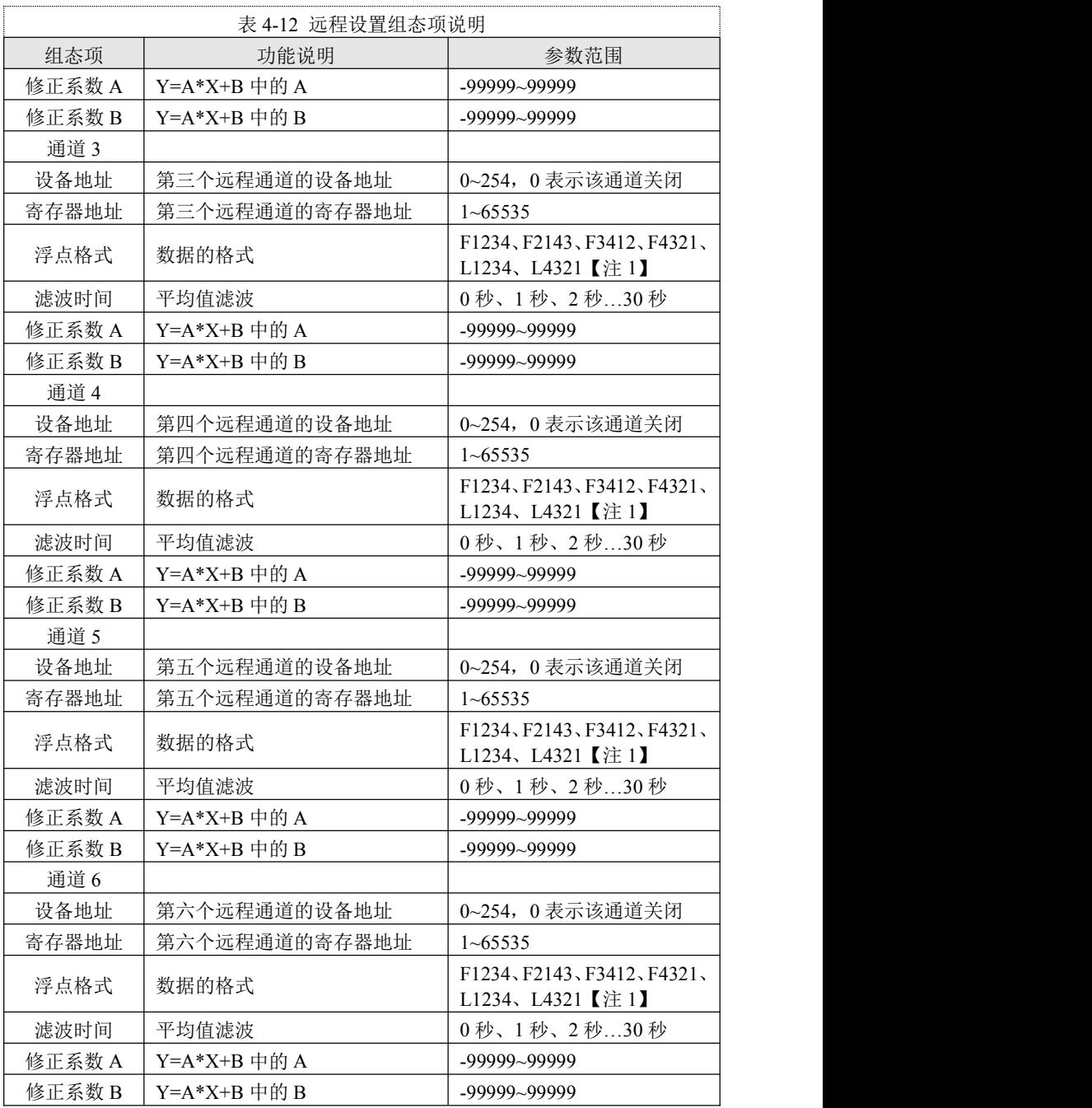

【注 1】:F1234、F2143、F3412、F4321 是单精度浮点数,4 个字节。L1234、L4321 是 4 字节的整型数。

远程通道的使用:

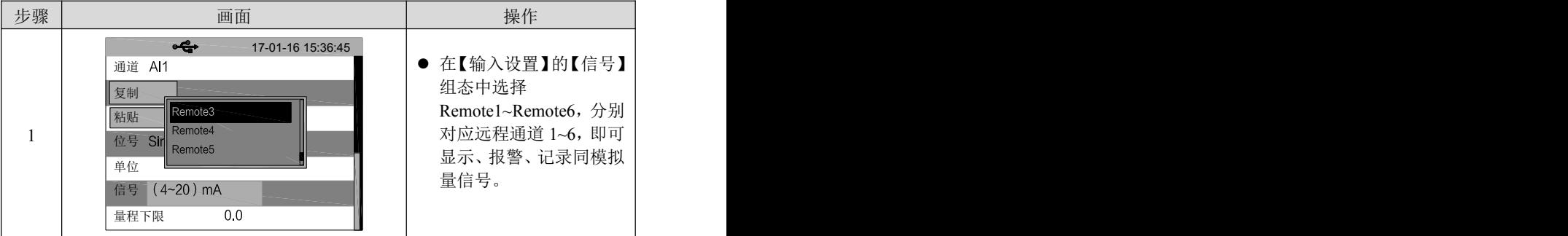

## <span id="page-44-0"></span>**4.6.5** 自定义画面

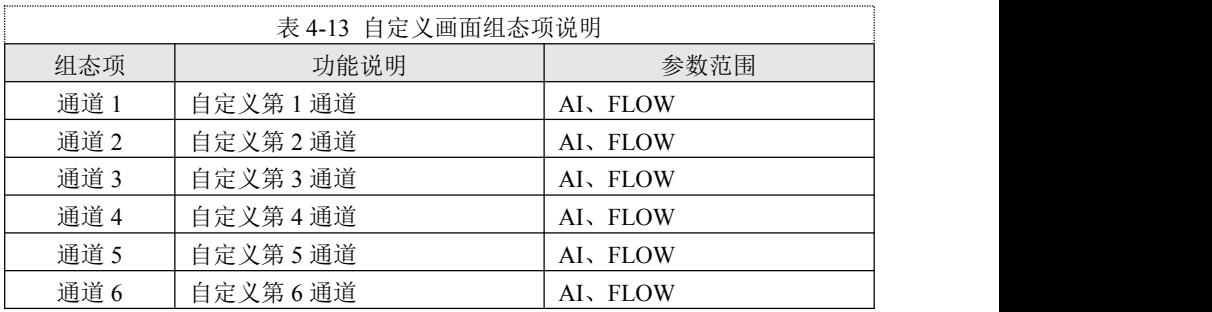

### <span id="page-44-1"></span>**4.7** 系统设置

组态项说明:

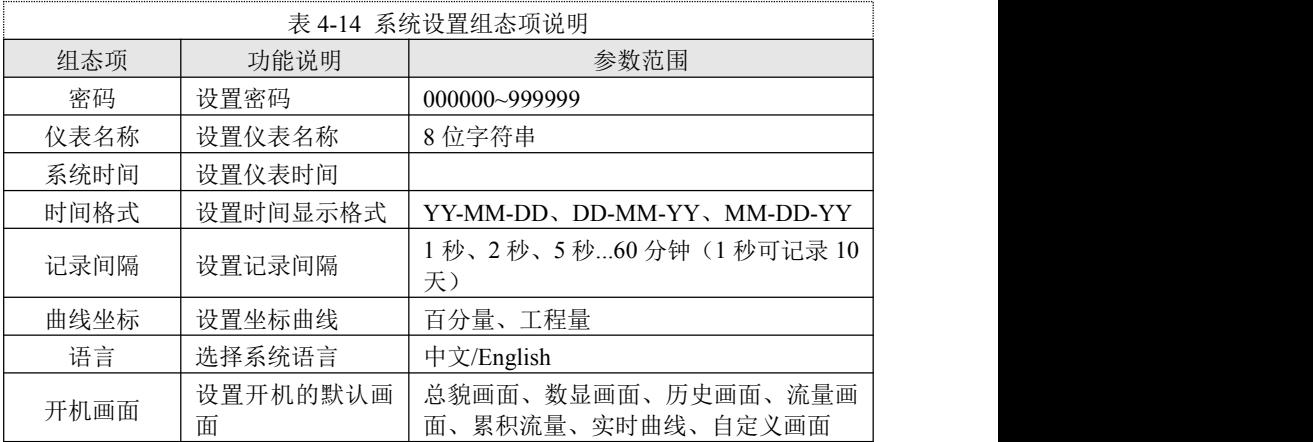

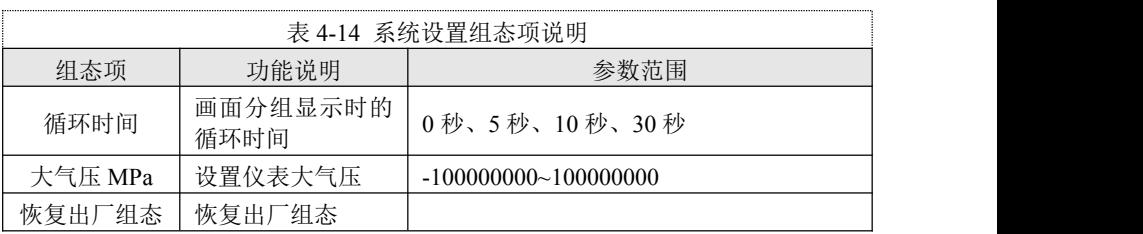

### 第五章 质保及售后服务

本公司向客户承诺,本仪表供货时所提供的硬件附件在材质和制造 工艺上都不存在缺陷。

从仪表购买之日开始计算,质保期内若收到用户关于此类缺陷的通 知,本公司对确实有缺陷的产品实行无条件免费维护或者免费更换,对 所有非定制产品一律保证 7 天内可退换。

免责声明

在质保期内,下列原因导致产品故障不属于三包服务范围:

(1) 客户使用不当造成产品故障。

(2) 客户对产品自行拆解、修理和改装造成产品故障。

售后服务承诺:

(1) 客户的技术疑问,我们承诺在接收用户疑问后 2 小时内响应处理 完毕。

(2) 返厂维修的仪表我们承诺在收到货物后 3 个工作日内出具检测结 果,7 个工作日内出具维修结果。

# <span id="page-47-0"></span>附录 **1**:**Modbus** 地址和举例

### **Modbus** 地址表:

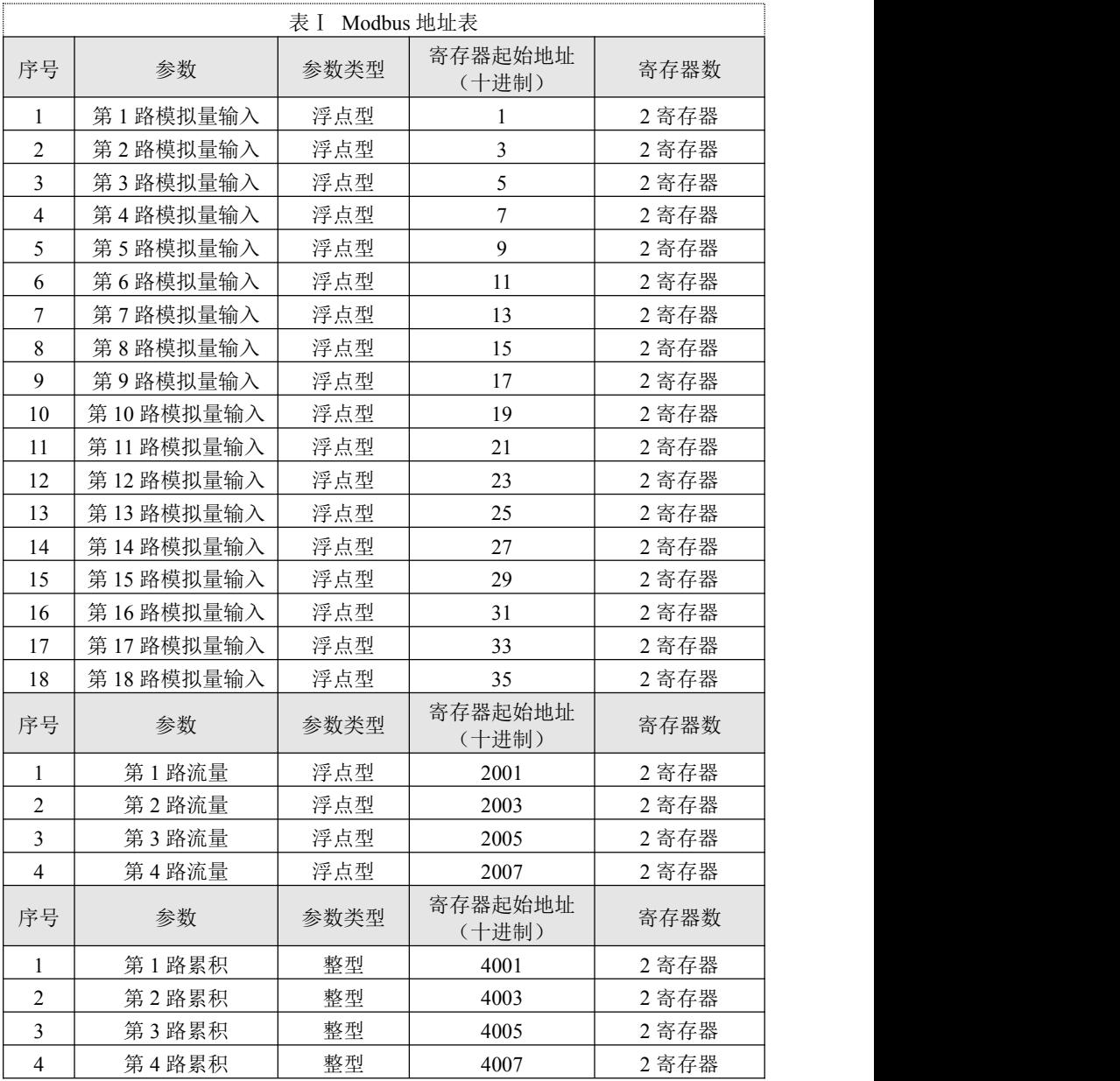

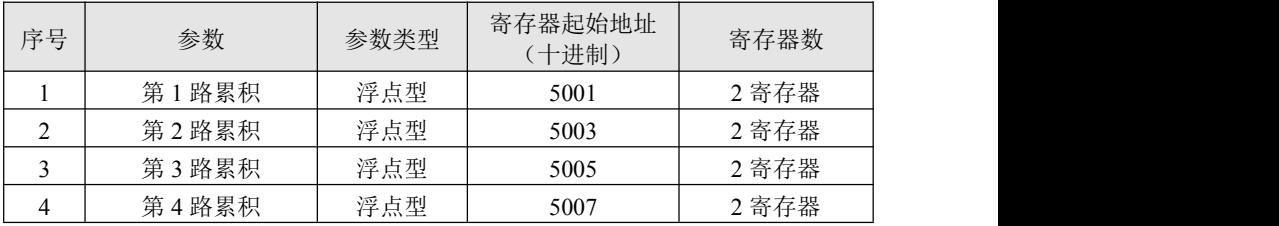

#### 通讯实例:

例 1:读取模拟量输入 2 的实时值

下发数据:

01 03 00 01 00 02 95 CB

说明:

01:仪表地址(组态可改)

03:Modbus 的 03 命令

00 01:寄存器地址 1

00 02:寄存器数 2

95 CB: CRC 校验

返回数据:

01 03 04 42 C8 00 00 6F B5

说 明 : 2008年 2018年 2018年 2018年 2018年 2018年 2018年 2018年 2018年 2018年 2018年 2018年 2018年 2018年 2018年 2018年 2018年 2018年 2018年 2018年 2018年 2018年 2018年 2018年 2018年 2018年 2018年 2018年 2018年 2018年 2018年 2018年 2018年 2018年 2018年 2018年

01:仪表地址

03:Modbus 的 03 命令

04:返回数据四个字节

42 C8 00 00: 浮点数(F4321, 组态可改), 表示 100.0

6F B5:CRC 校验

## <span id="page-49-0"></span>附录 **2**:流量系数 **K** 的计算方法

案例 1: 孔板(差压未开方), 测量氧气的流量, 单位 Nm3/h。  $/h \circ$ 

#### 计算书:

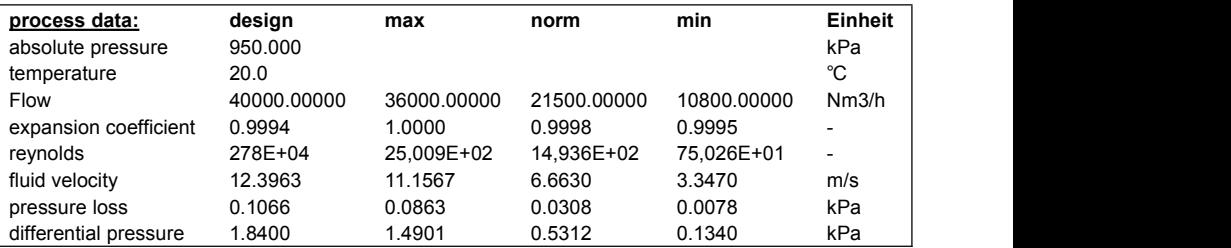

#### 根据计算书得到如下信息:

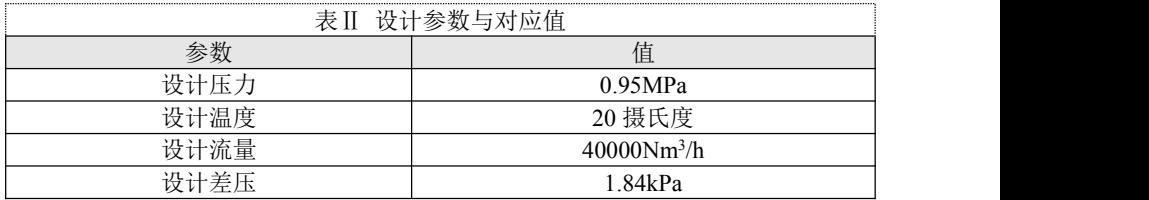

#### 计算方法:

计算氧气在标准状态下的密度和设计温度压力下的密度。

根据理想状态方程:

 $PV = (mRT/M) = nRT$ 

 $PV = mRT/M$ 

 $PM / RT = m / V = \rho$  $\rho$ 

 $\rho = PM \mid RT$ 

标准状态下密度为 1.429kg/m<sup>3</sup>

设计温度压力下密度为 12.485kg/m<sup>3</sup>

根据公式 $Q = K^* \sqrt{\Delta P^* \rho}$  计算, 以设计参数代入:

 $40000*1.429 = K * \sqrt{1.84*12.485}$ 

 $K=11926.1$ 

#### 特别说明:

由于设计的流量单位是 **Nm<sup>3</sup> /h**,所以计算时都先折算成标准单位。 此时得到的流量单位是 **kg/h**。如果想得到 **t/h**,需要把 **K** 缩小到原来的

**1/1000** 为 **11.9261**。如果想得到 **Nm<sup>3</sup> /h**,则需要把 **K** 除标况下密度 **1.429** 为 **8345.7**。